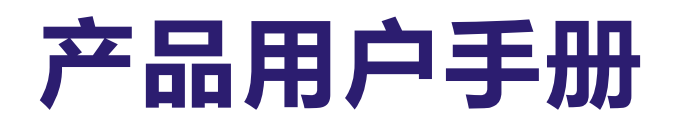

## **PCX-9530**

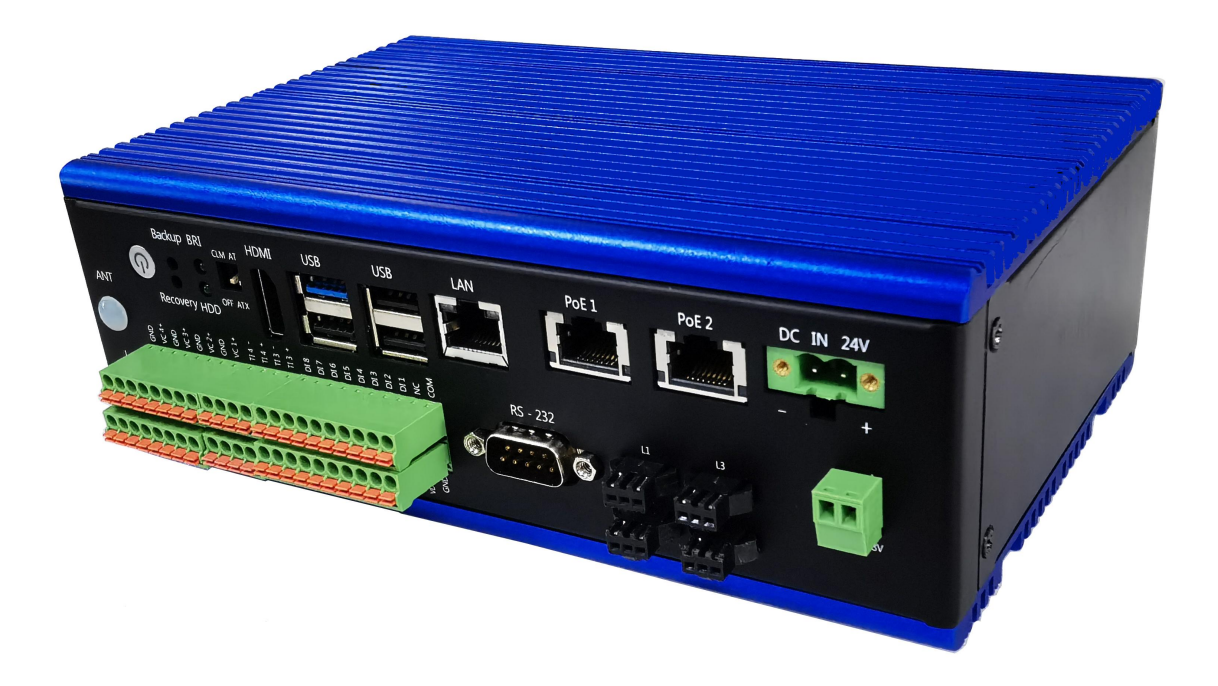

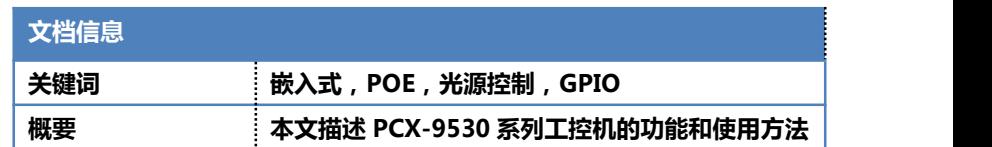

**SLANRRY** 

产 品 用 户 手 册 イ エンジェン エンジェン こうしょう こうしょう こうしゃ アカメダ 深 圳 深 蓝 宇 科 技 有 限 公 司

# 52.ANRPY 产品用户手册 PCX-9530

无风扇嵌入式工控机

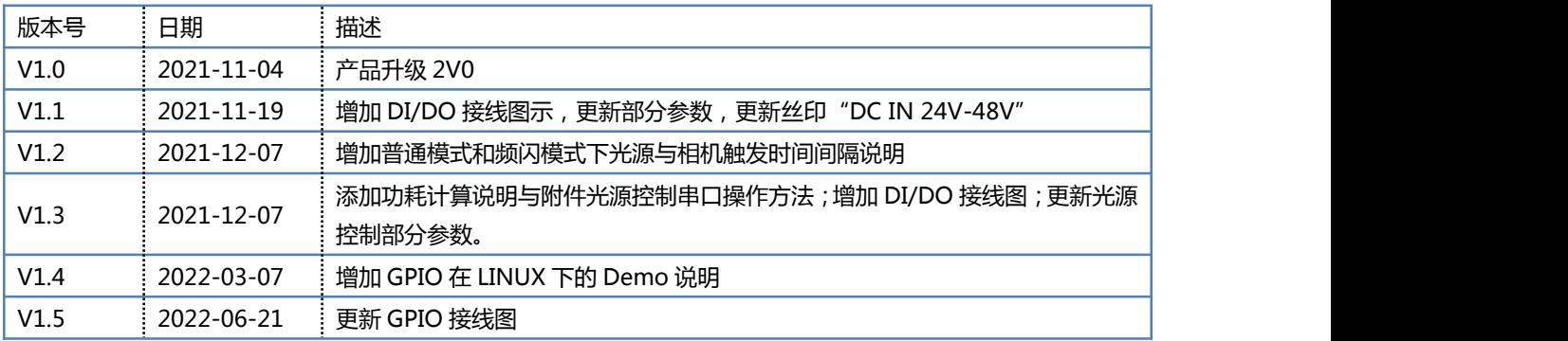

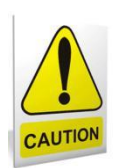

## 安全使用常识:

- 使用前,请务必仔细阅读产品用户手册。
- 当需要对产品进行开箱操作时请先关闭电源。
- 不要带电插拔,以免部分敏感元件被瞬间冲击电压烧毁。
- 操作者需采取防静电措施后才能触摸或进行其他可能产生静电冲击的操作。
- 避免频繁开机对产品造成不必要的损伤。

5LANRRY 产品用户手册

PCX-9530

无风扇嵌入式工控机

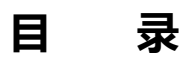

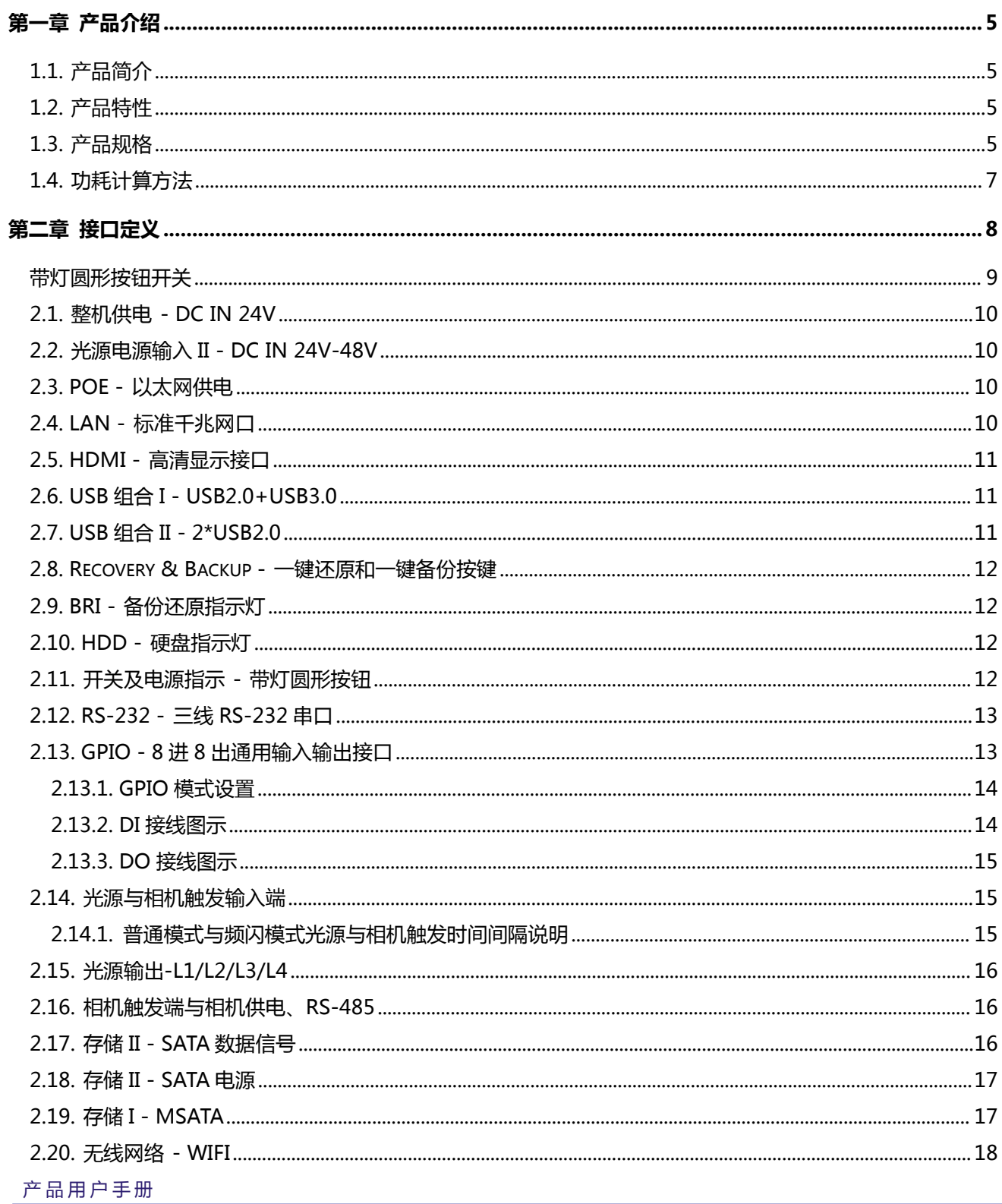

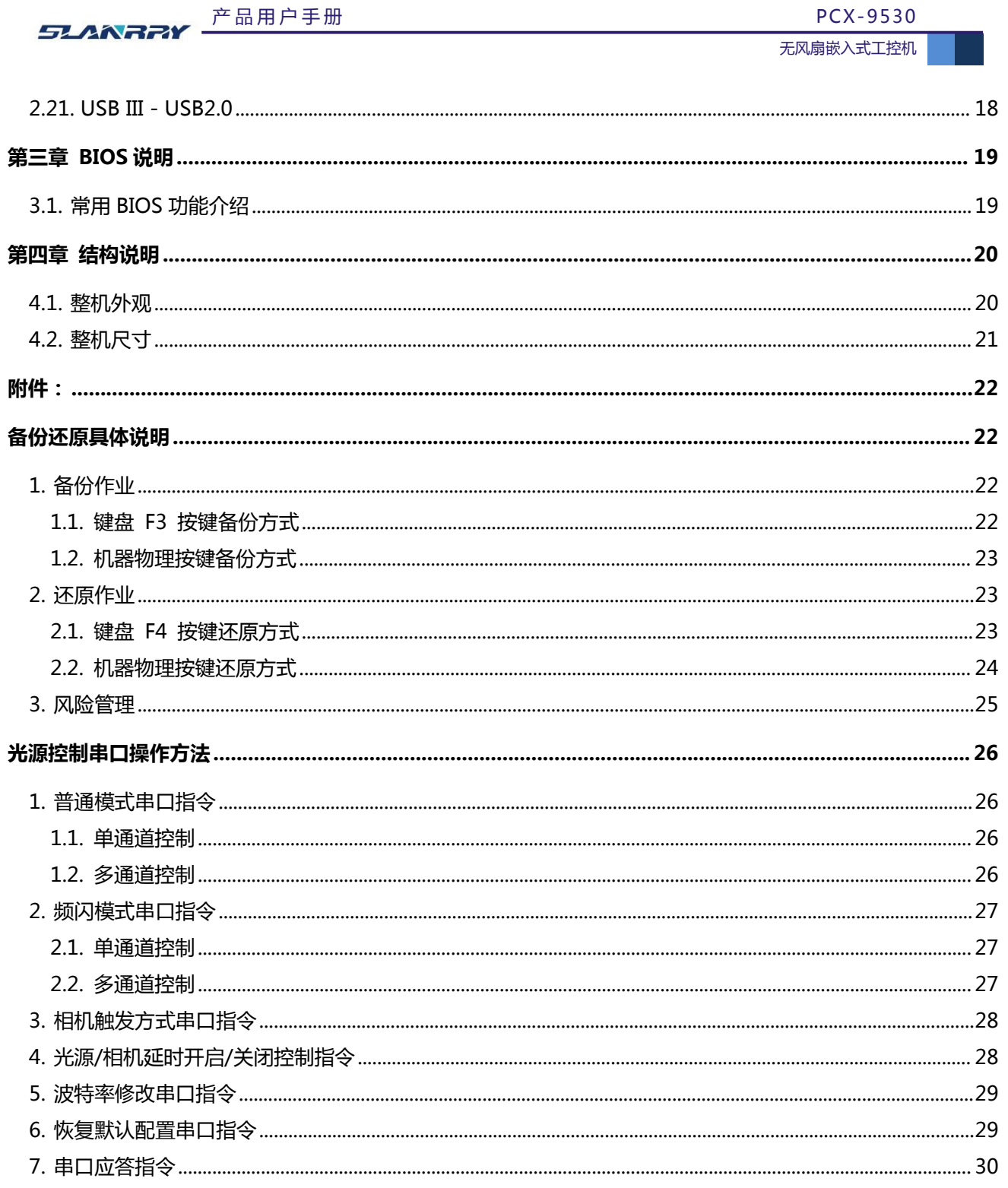

## <span id="page-4-0"></span>**第一章 产品介绍**

#### <span id="page-4-1"></span>**1.1.** 产品简介

PCX-9530 是一款功能齐全、尺寸紧凑的无风扇嵌入式工控机,采用 Baytrail Intel®Celeron J1900 处理器, 板载 DDR3L 1333MHz 内存,容量默认为 4GB。本产品包含 1\*干兆网口, 2\*POE 干兆网口, 适合中低端性能的机器视觉应用, 可连接 GigE 工业相机。1\*RS-485, 2\*3 线 RS-232, 1\*HDMI, 8 路带光耦隔离的 GPIO, 4\*USB2.0, 1\*USB3.0, 1\*MSATA 和 1\*2.5 寸 SATA2.0 双存储。针对机器视觉应用,特别做了 4 路光源控制与 4 路相机触发 IO。此外,还设计了一键备份与一 键还原特色按键,操作简单快捷。

PCX-9530 为直流 24V 供电, 1 路 DC 24~48V 光源供电, 还有 2 路 DC OUT 12V 外部相机供电, 具备专业的视觉控 制功能,可满足机器视觉等相关行业应用。

本产品采取无连接线对接架构,被动散热全铝材设计,杜绝噪音,防止粉尘,提升产品抗干扰强度;内部 PCB 之间硬连 接,提升信号转换的可靠性,同时大大提升产品平均无故障时间和维护时间。所有材料均采用工业级品质材料,保证产品有 更好的抗恶劣环境的能力,在工业领域得到更好的保证。

#### **1.2.** 产品特性

- <span id="page-4-2"></span>CPU 采用 Intel®Celeron J1900 ,2MB Cache,4Cores, 4 Threads,2.0GHz ,TDP 10 W
- ◆ 板载 DDR3L 1333MHz 内存, 4GB
- 1\*Intel I211-AT 10/100/1000M 网口
- ◆ 2\*POE, 提供+DC 48V 供电输出, 两个 POE 总功率不超过 25W 左右
- 1\*HDMI, 最高支持分辨率为 1920\*1200
- 丰富的 USB 接口,1\*USB3.0,4\*USB2.0(其中 1 个内置)
- ◆ 16路 GPIO, 带光耦隔离, 12V-24V
- ◆ 4 路触发光源输入端, 4 路光源输出控制端, 4 路相机触发 IO
- 2\*RS-232,1\*RS-485
- 1\*MSATA 和 1\*2.5 寸 SATA2.0 双存储,可满足大容量存储需求
- ◆ 特色一键备份(Backup)与一键还原(Recovery)按键(限 Windows 操作系统)
- ◆ DC IN 24V 直流供电, 支持电源反接保护
- ◆ 1\*DC IN 24~48V, 可供外部光源供电
- 整合方便,维护简单

#### <span id="page-4-3"></span>1.3. 产品规格

产 品 用 户 手 册

#### 第 5 页 共 30 页

51ANRPY 产品用户手册 PCX-9530

无风扇嵌入式工控机

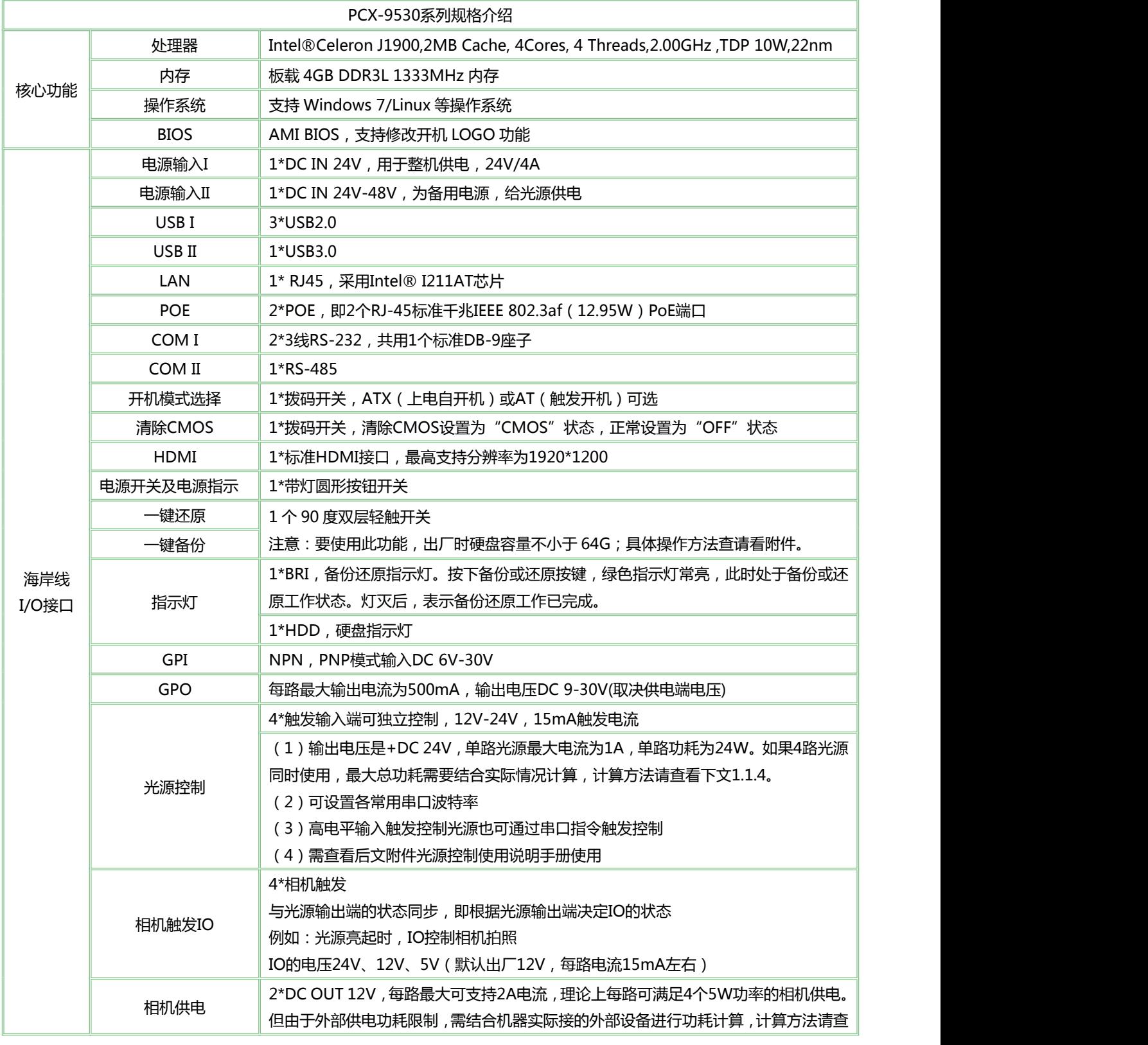

产 品 用 户 手 册

第 6 页 共 30 页

52ANR7Y 产品用户手册 PCX-9530

无风扇嵌入式工控机

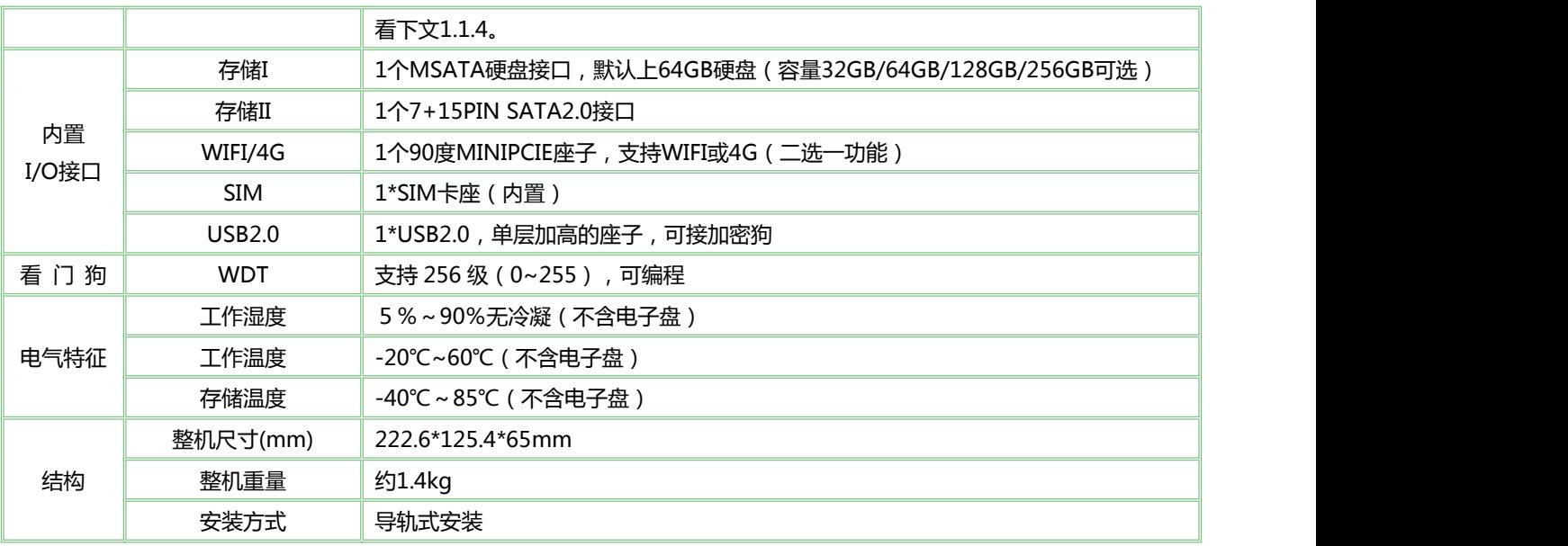

#### <span id="page-6-0"></span>1.4. 功耗计算方法

整机使用情况一:4 个 USB 同时使用,2 个 POE 同时使用,接 1 个 5W 的相机,1 个光源。

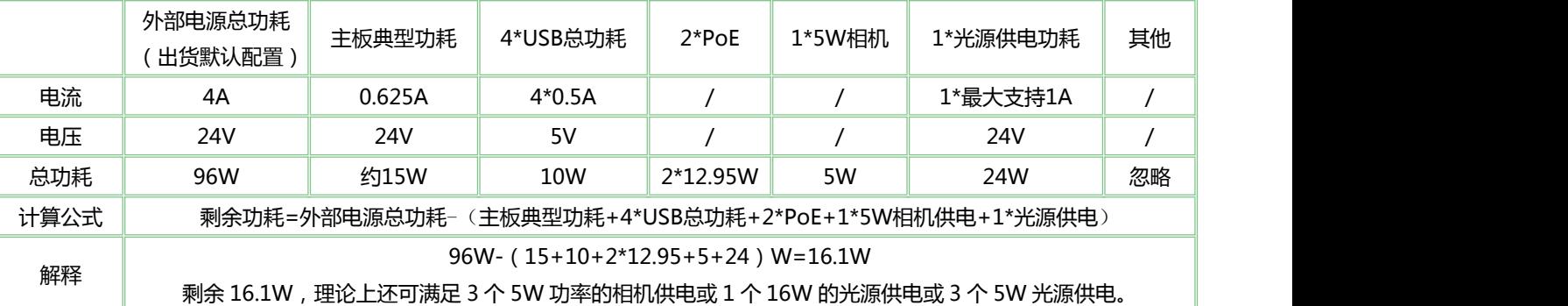

整机使用情况二:2 个 USB 在使用,1 个 POE 在使用,接 1 个 5W 的相机,1 个光源。

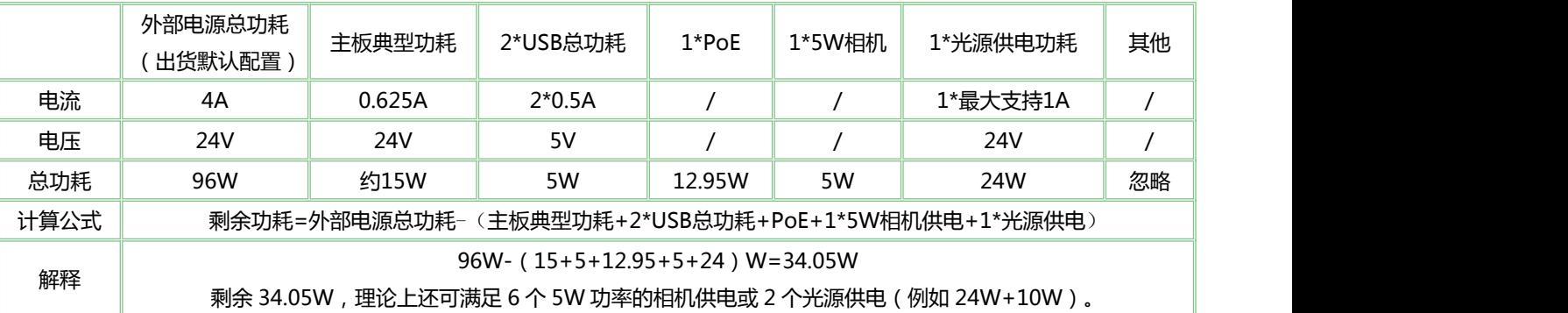

其他使用情况请自行计算,计算方法参考上面的两个表。

注意:如果我司出货默认配置的外部电源不能满足您的实际使用,您可按照实际情况自行更换或添加功率更高的外置电源。

#### 产 品 用 户 手 册

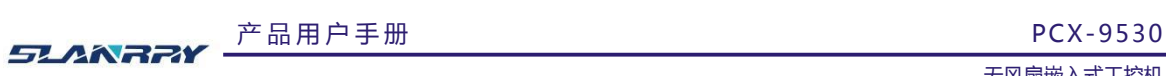

## <span id="page-7-0"></span>**第二章 接口定义**

### **接口说明**

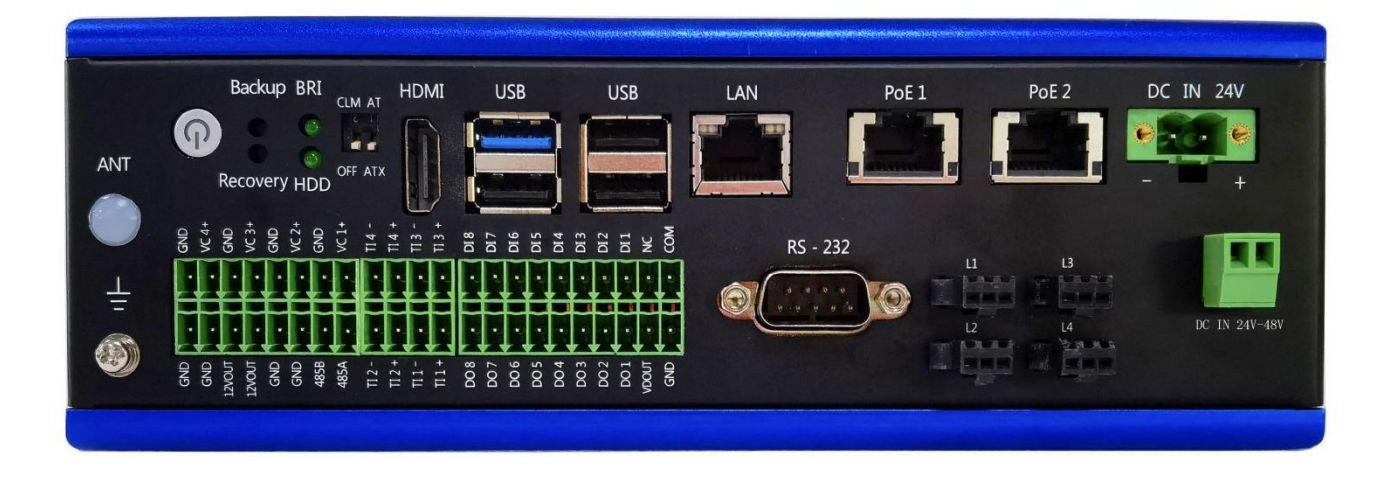

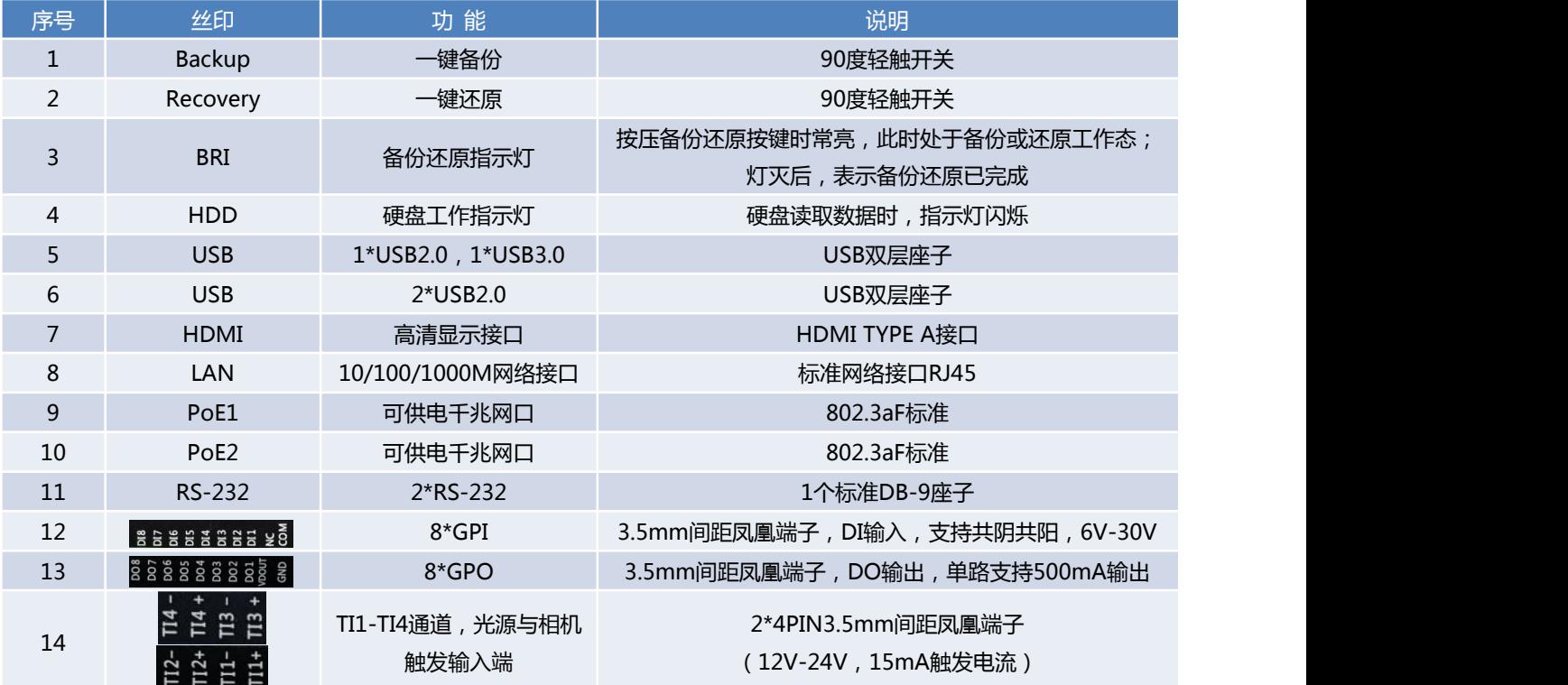

产 品 用 户 手 册

第 8 页 共 30 页

产 品 用 户 手 册 PCX-9530

<span id="page-8-0"></span>无风扇嵌入式工控机

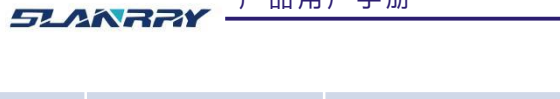

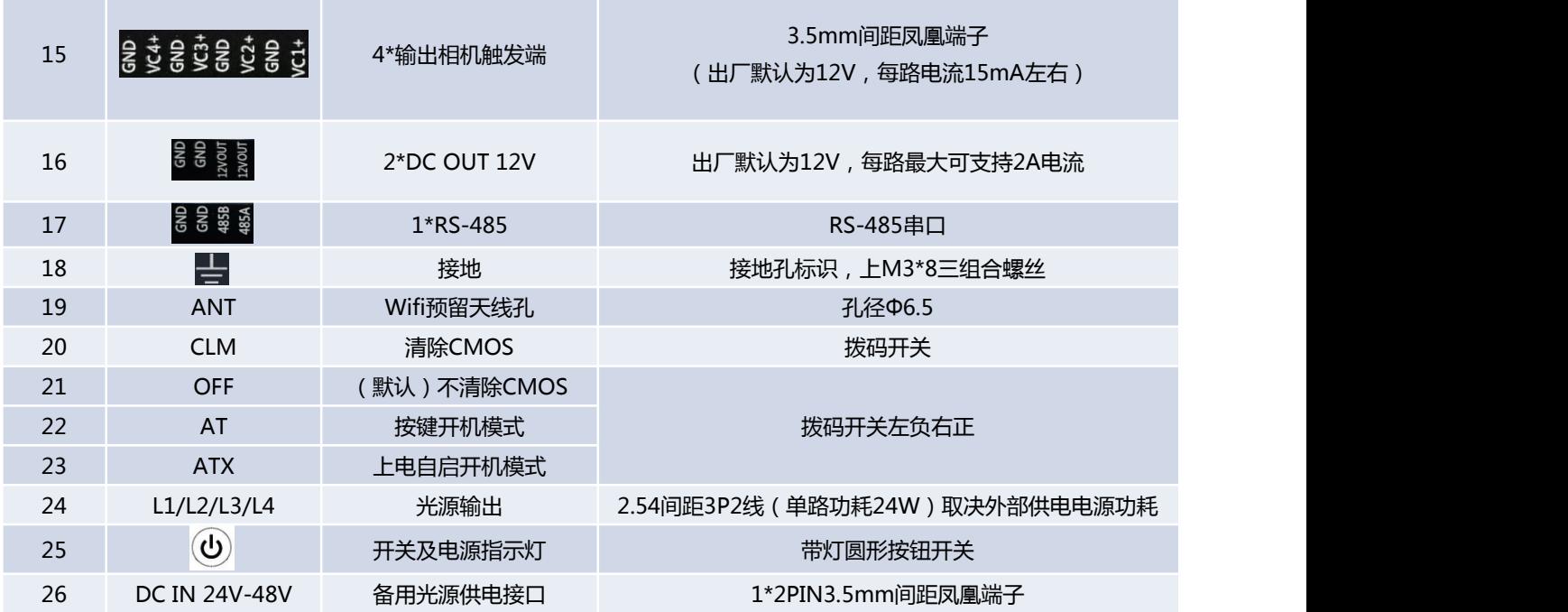

#### <span id="page-9-0"></span>**2.1.** 整机供电 **- DC IN 24V**

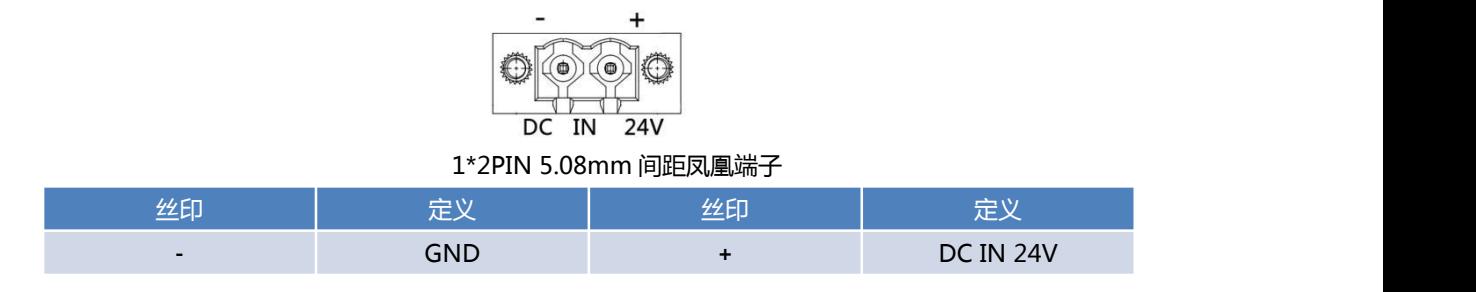

#### <span id="page-9-1"></span>**2.2.** 光源电源输入**II - DC IN 24V-48V**

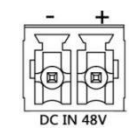

#### 1\*2PIN 3.5mm 间距凤凰端子

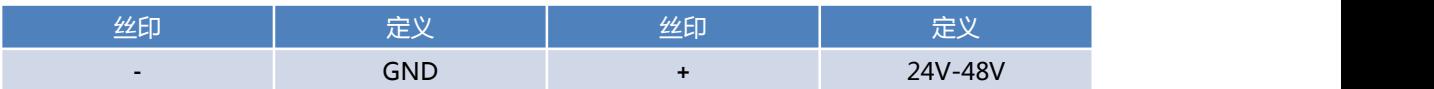

#### <span id="page-9-2"></span>**2.3. POE -** 以太网供电

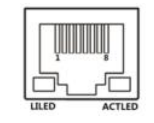

#### 带供电的 RJ45 接口

说明:执行千兆 IEEE 802.3af(12.95W)标准。

#### <span id="page-9-3"></span>**2.4. LAN -** 标准千兆网口

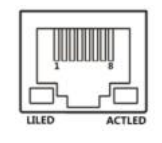

#### 标准 RJ45 网络接口

57.ANRRY 产品用户手册 PCX-9530

#### <span id="page-10-0"></span>**2.5. HDMI -** 高清显示接口

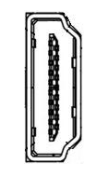

#### HDMI TYPE-A 接口

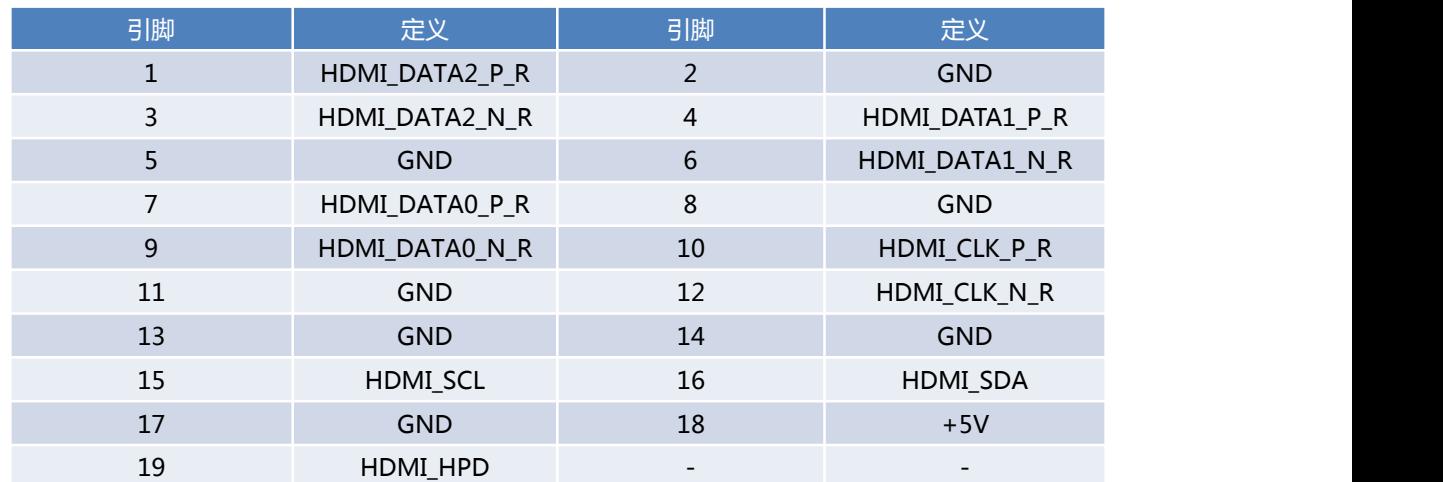

#### <span id="page-10-1"></span>**2.6. USB**组合**I - USB2.0+USB3.0**

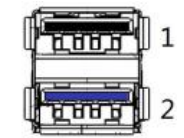

双层标准 USB2.0+USB3.0 座子

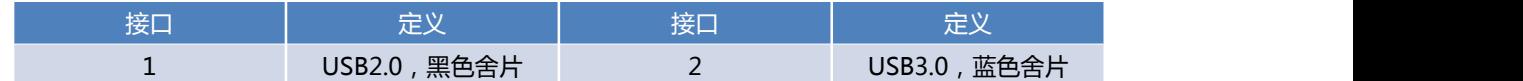

#### <span id="page-10-2"></span>**2.7. USB**组合**II - 2\*USB2.0**

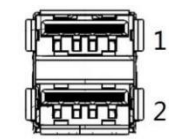

双层标准 USB2.0 座子

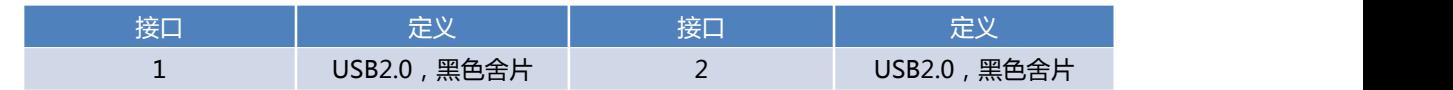

#### 产 品 用 户 手 册

第 11 页 共 30 页

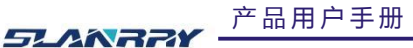

PCX-9530

无风扇嵌入式工控机

#### <span id="page-11-0"></span>**2.8. Recovery & Backup -** 一键还原和一键备份按键

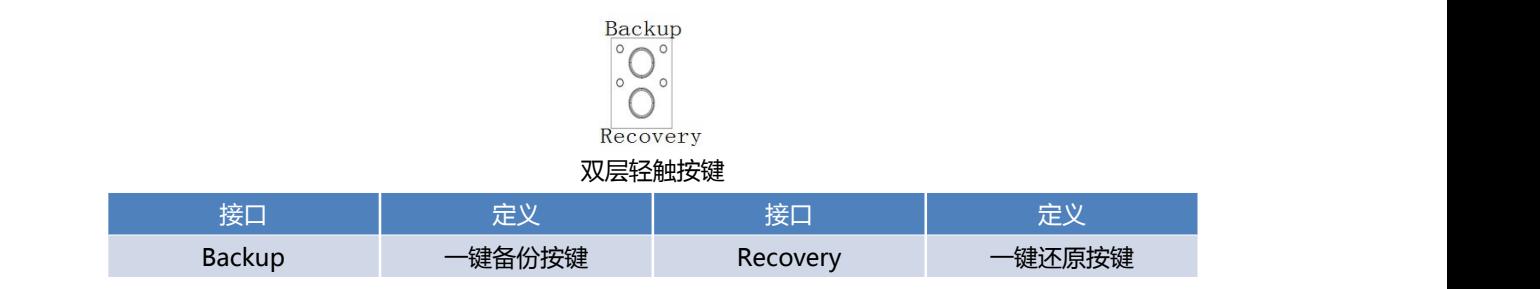

注意: (1)要使用一键还原与一键备份功能, 出厂时硬盘容量不小于 64GB (32GB 硬盘所带系统不支持一键备份与还原); (2) 具体备份还原操作详细说明查请看附件。

#### <span id="page-11-1"></span>**2.9. BRI -** 备份还原指示灯

## Φ3 绿色 LED

说明:按下备份或还原按键,绿色指示灯常亮,此时处于备份或还原工作状态;灯灭后,表示备份还原已完成。

#### <span id="page-11-2"></span>**2.10. HDD -** 硬盘指示灯

Φ3 绿色 LED 说明:硬盘在开机或者待机状态下,只要有数据读写,指示灯就会闪烁。

<span id="page-11-3"></span>**2.11.** 开关及电源指示 **-** 带灯圆形按钮

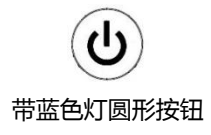

#### <span id="page-12-0"></span>**2.12. RS-232 -** 三线**RS-232**串口

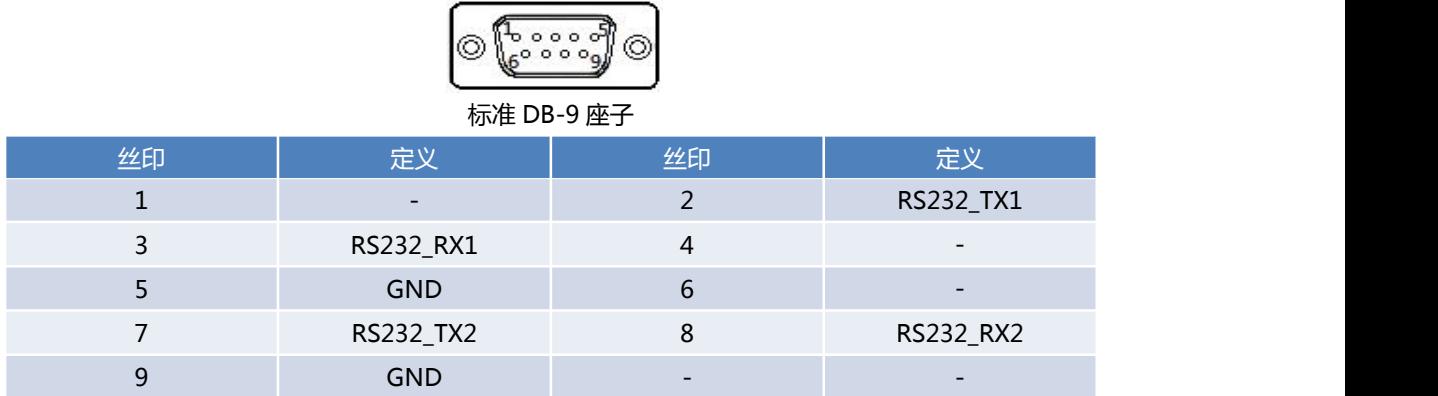

#### <span id="page-12-1"></span>**2.13. GPIO - 8**进**8**出通用输入输出接口

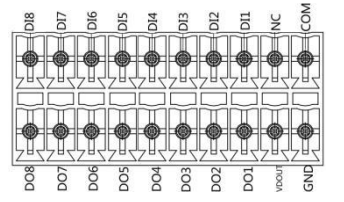

2\*10PIN3.5mm 间距凤凰端子

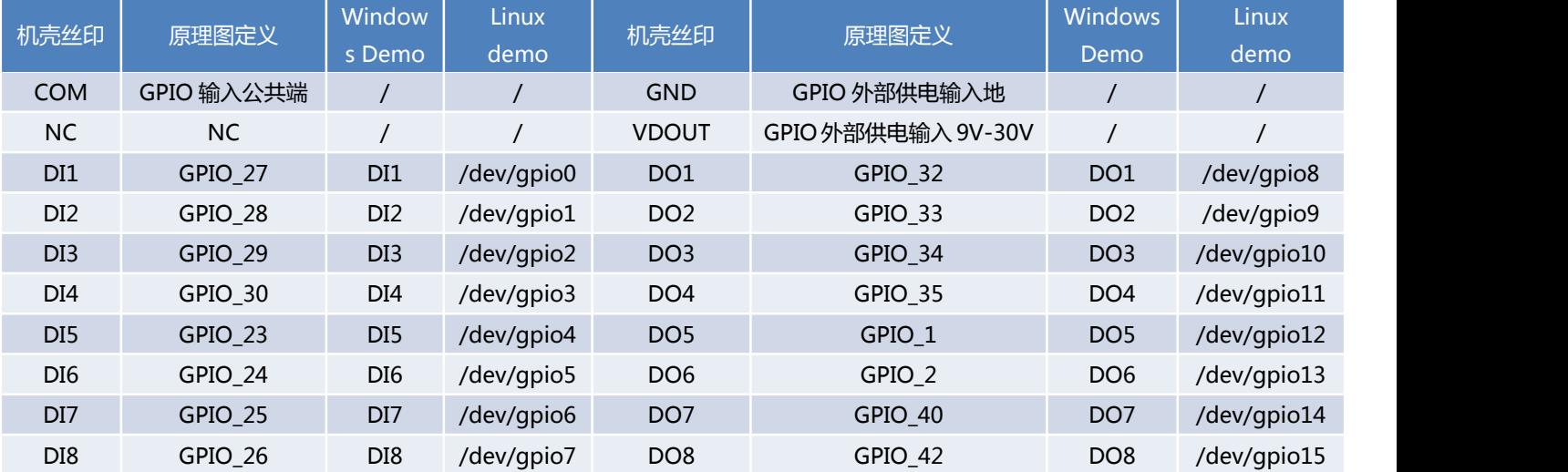

产 品 用 户 手 册 <br>
PCX-9530 **SLANRRY** 

无风扇嵌入式工控机

#### <span id="page-13-0"></span>2.13.1. GPIO模式设置

- DI NPN 模式 DI 端接正极, 输入的 COM 端接负极。
- <span id="page-13-1"></span>DI PNP 模式 DI 端接负极, 输入的 COM 端接正极。

#### 2.13.2. DI接线图示

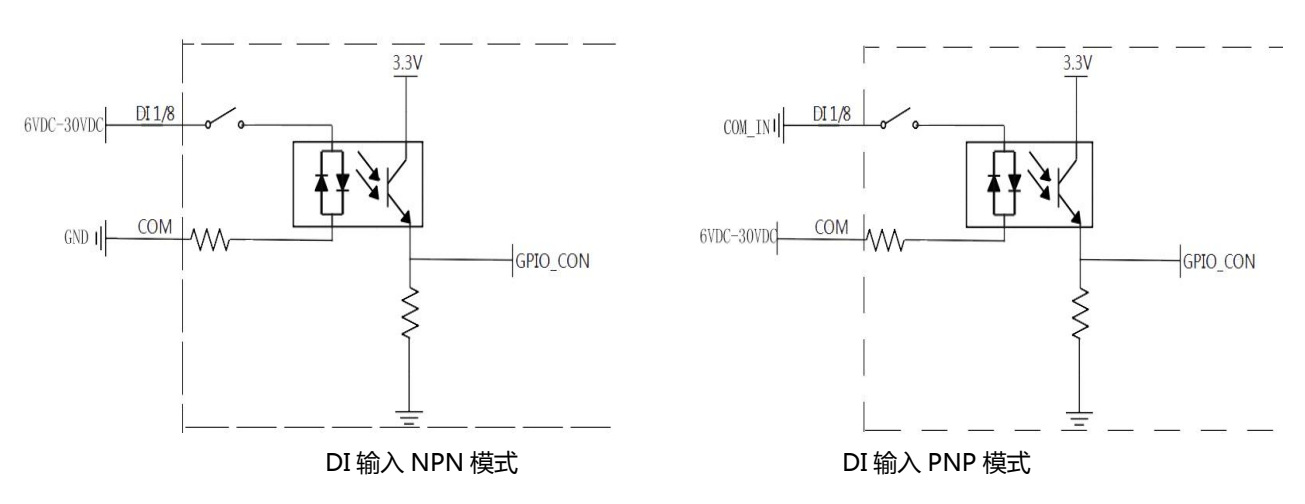

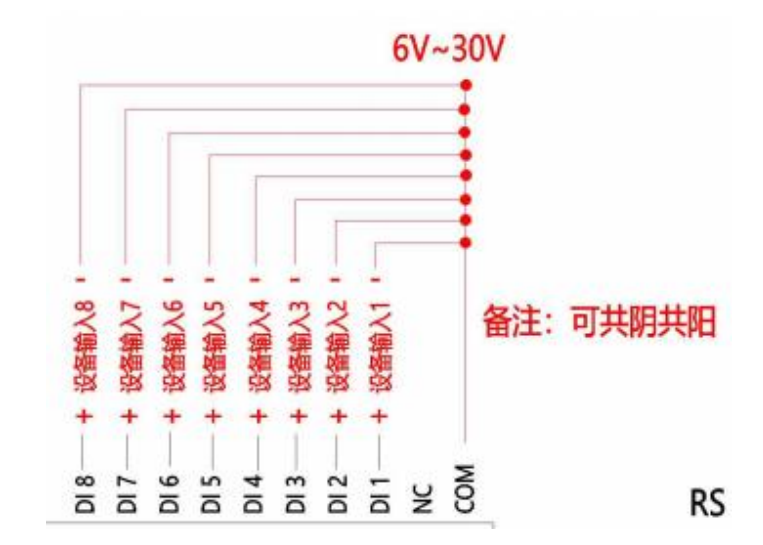

**SLANRRY** 

产 品 用 户 手 册 PCX-9530

无风扇嵌入式工控机

#### <span id="page-14-0"></span>2.13.3. DO接线图示

DO 每路最大输出电流为 500mA。

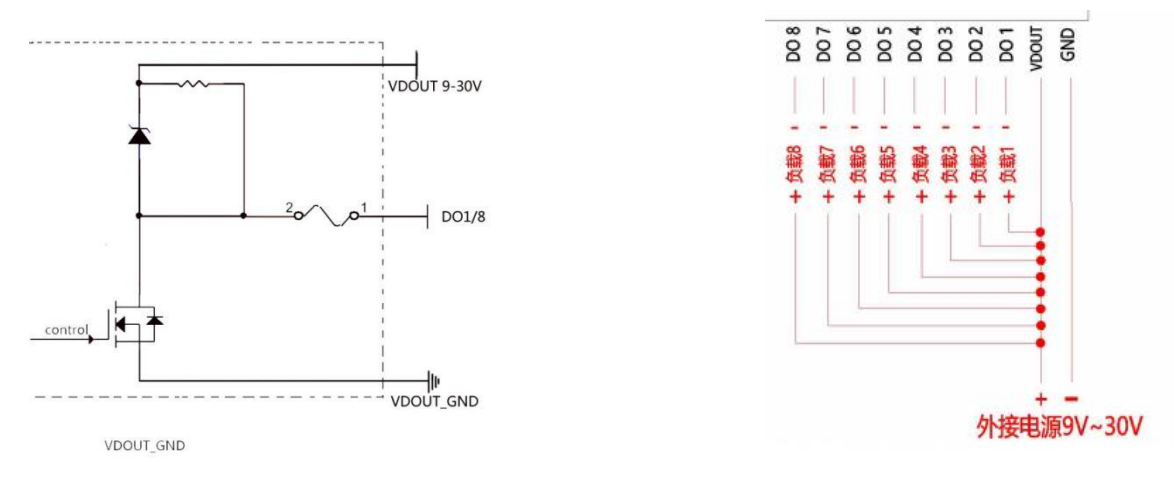

备注:我们有 WINDOWS 下的 GPIO 例程与文档可供参考。

#### <span id="page-14-1"></span>**2.14.** 光源与相机触发输入端

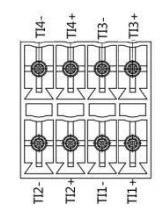

2\*4PIN3.5mm 间距凤凰端子

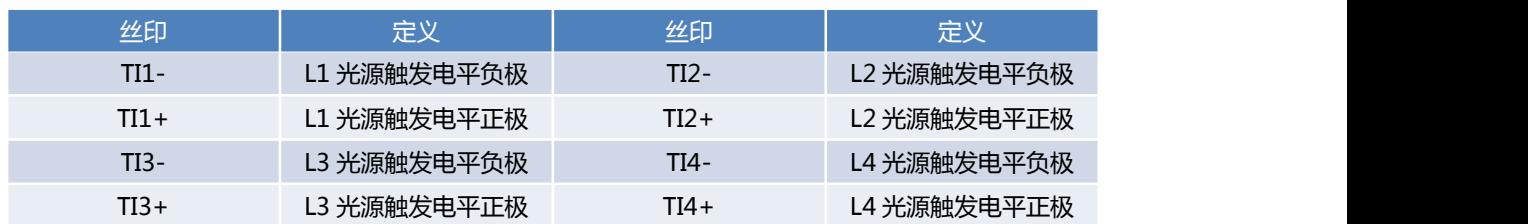

#### <span id="page-14-2"></span>2.14.1. 普通模式与频闪模式光源与相机触发时间间隔说明

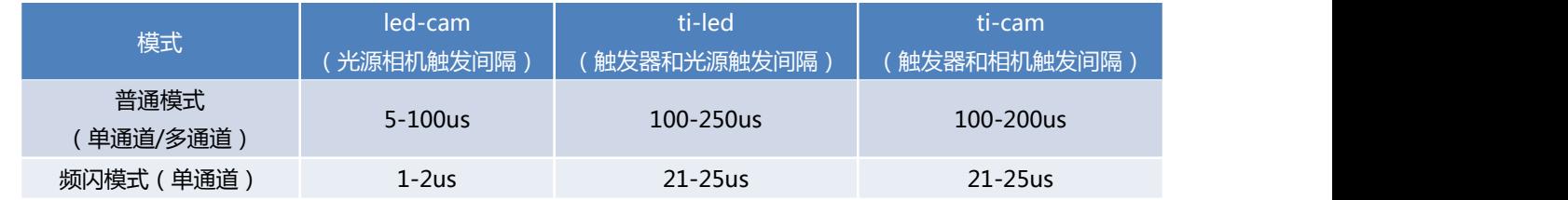

57. ANRPY 产品用户手册 PCX-9530

<span id="page-15-0"></span>注意:频闪模式下,单通道与多通道不能同时触发,同时触发会导致其他通道延时 0.1ms-3ms。 **2.15.** 光源输出**-L1/L2/L3/L4**

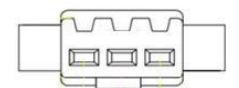

4 个 2.54mm 间距 3PIN 2 线光源端子

#### <span id="page-15-1"></span>**2.16.** 相机触发端与相机供电、**RS-485**

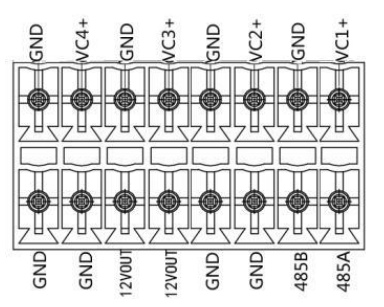

2\*8PIN3.5mm 间距凤凰端子

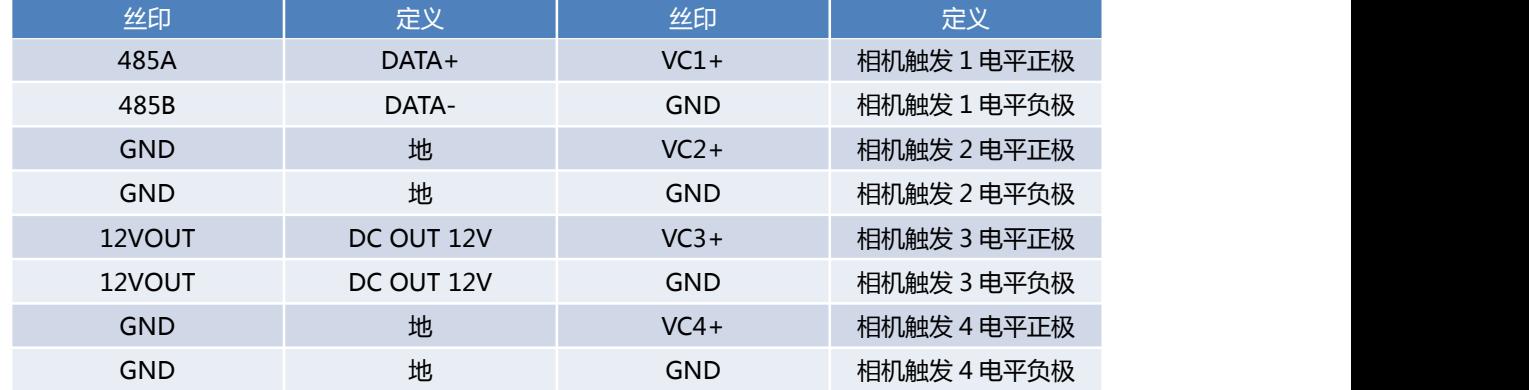

<span id="page-15-2"></span>**2.17.** 存储**II - SATA**数据信号

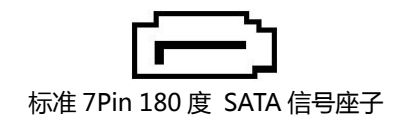

## <span id="page-16-0"></span>**2.18.** 存储**II - SATA**电源

 $\frac{1}{\boxed{2000}}$ 

#### 1\*4PIN 2.54mm 间距 180 度 wafer 座

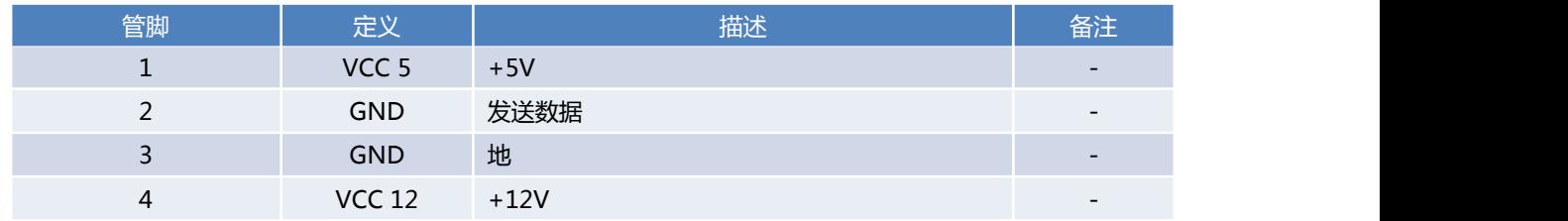

#### <span id="page-16-1"></span>**2.19.** 存储**I - MSATA**

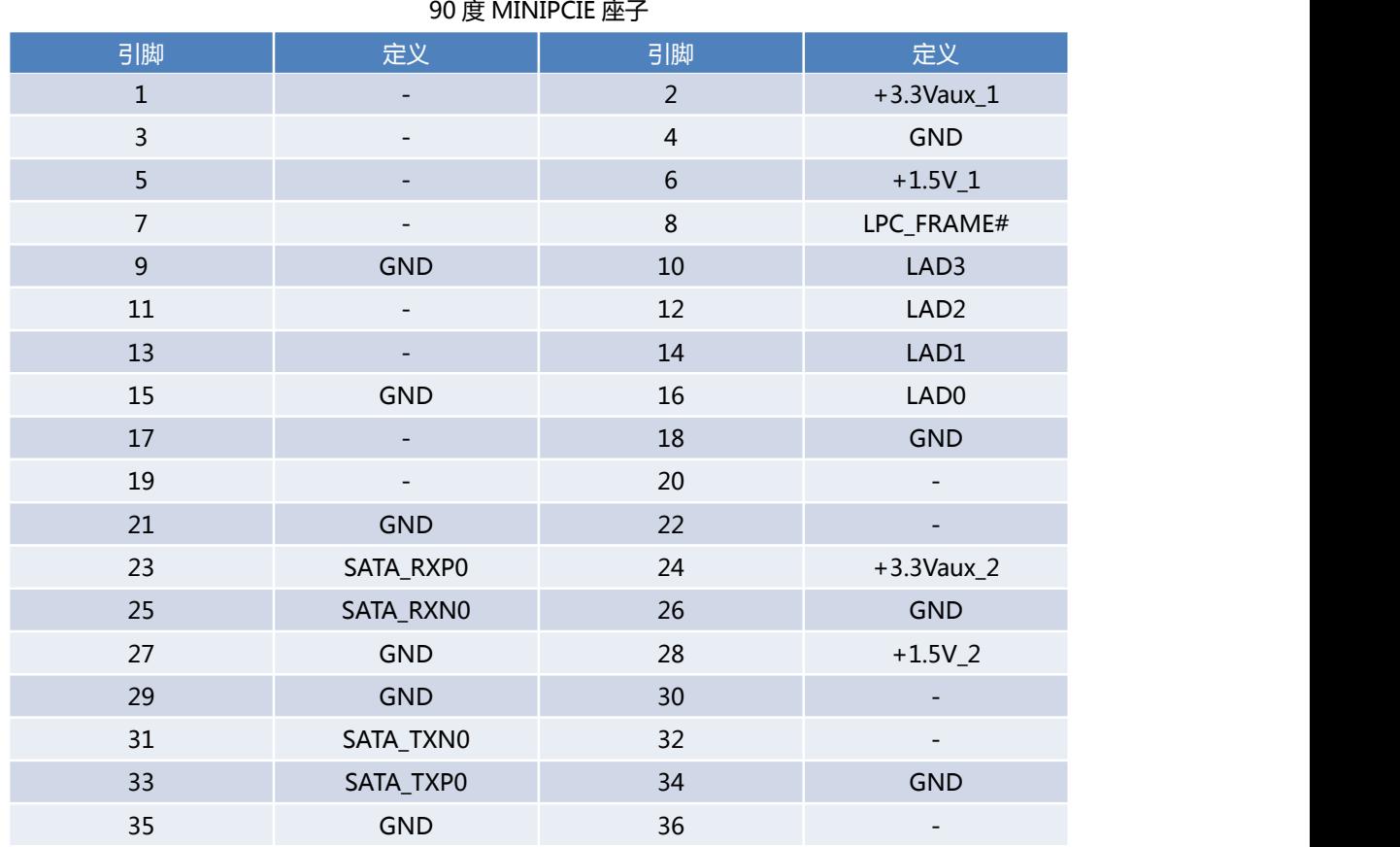

# $\frac{6}{1}$ mmmmmmmmmmmmmmmmmmmmm

 $\begin{picture}(180,10) \put(0,0){\line(1,0){10}} \put(10,0){\line(1,0){10}} \put(10,0){\line(1,0){10}} \put(10,0){\line(1,0){10}} \put(10,0){\line(1,0){10}} \put(10,0){\line(1,0){10}} \put(10,0){\line(1,0){10}} \put(10,0){\line(1,0){10}} \put(10,0){\line(1,0){10}} \put(10,0){\line(1,0){10}} \put(10,0){\line(1,0){10}} \put(10,0){\line($ 

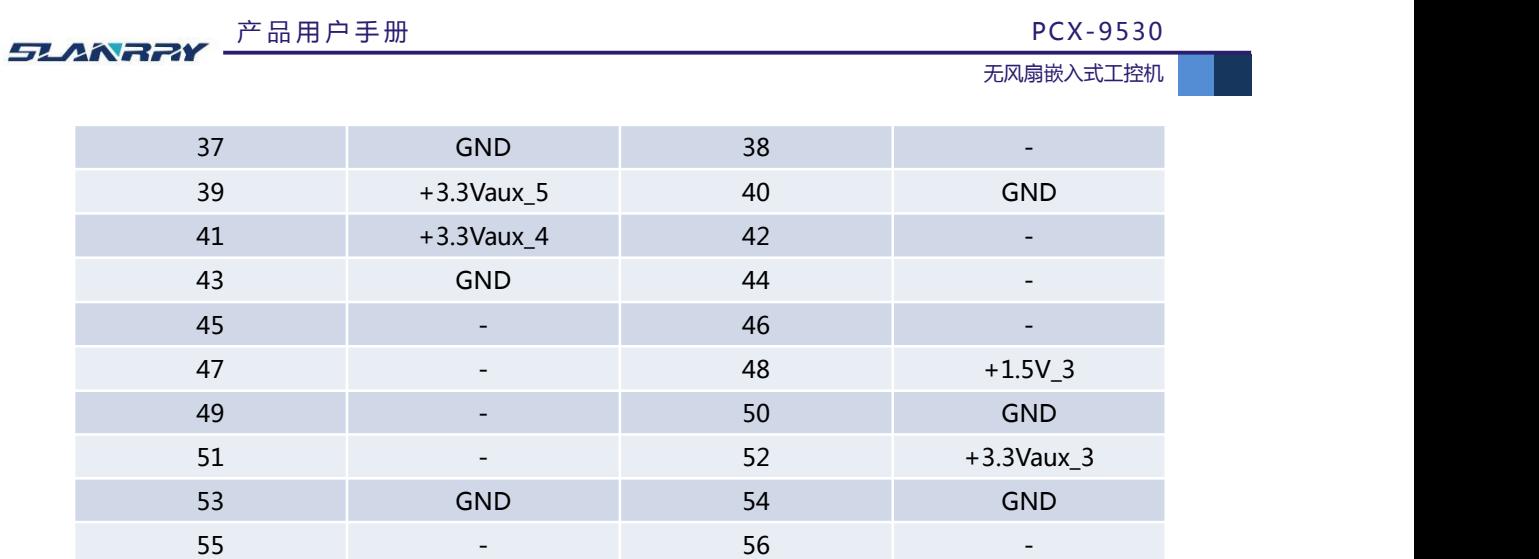

#### <span id="page-17-0"></span>**2.20.** 无线网络 **- WIFI**

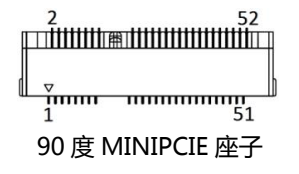

#### <span id="page-17-1"></span>**2.21. USB III - USB2.0**

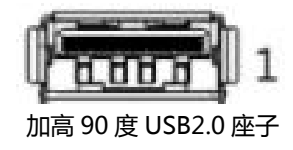

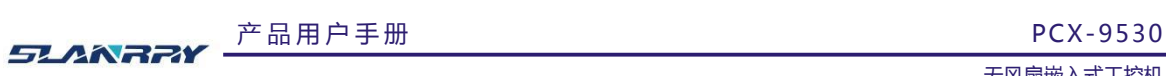

## <span id="page-18-0"></span>**第三章 BIOS说明**

#### <span id="page-18-1"></span>**3.1.** 常用**BIOS**功能介绍

进 BIOS:连上键盘,开机长按键盘 Delete 键,即可进入 BIOS 设置界面。

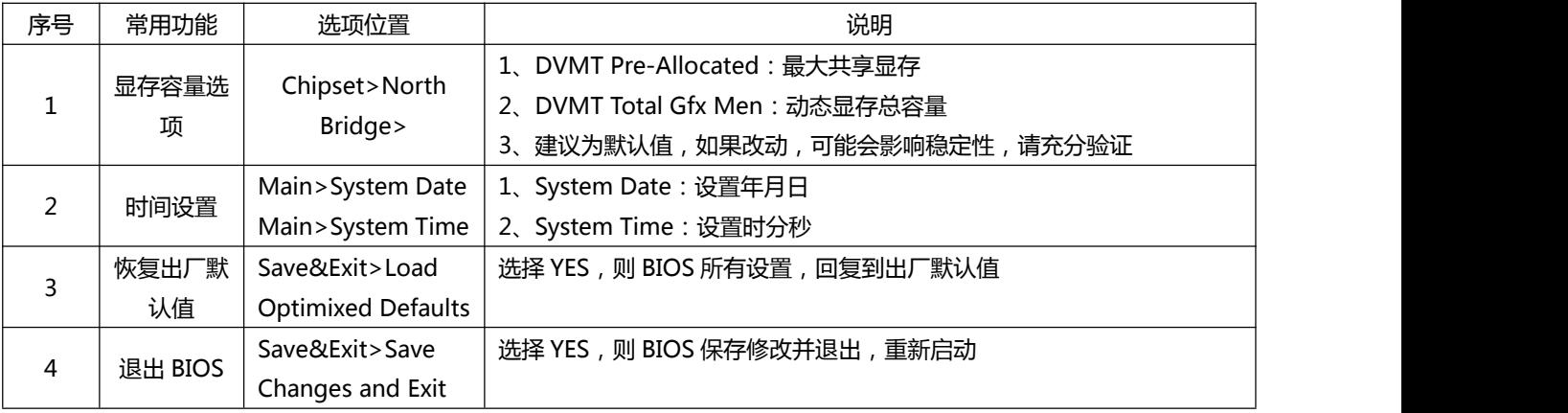

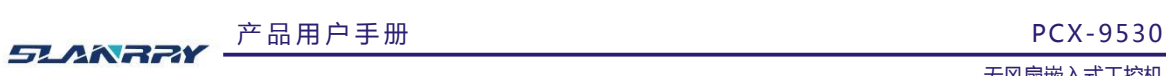

## <span id="page-19-0"></span>**第四章 结构说明**

<span id="page-19-1"></span>**4.1.** 整机外观

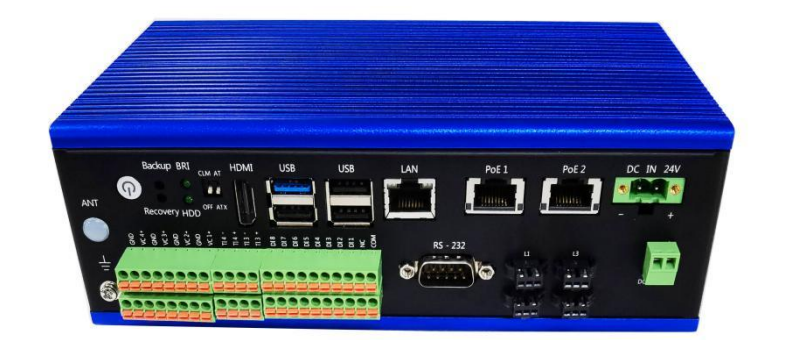

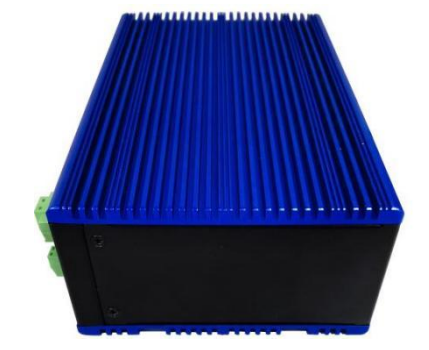

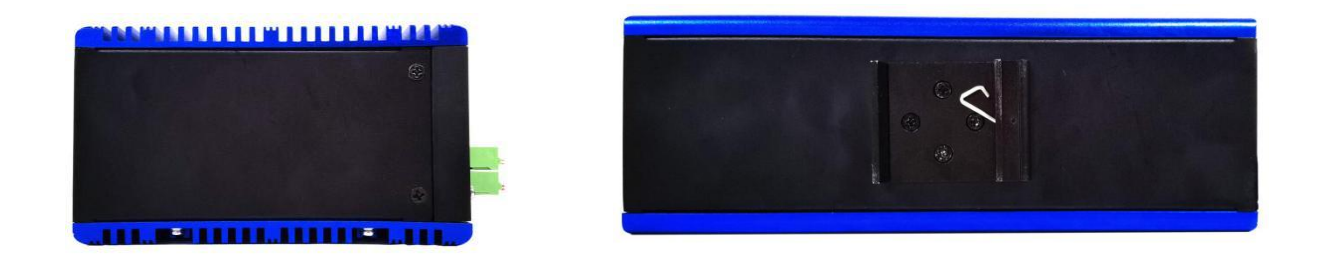

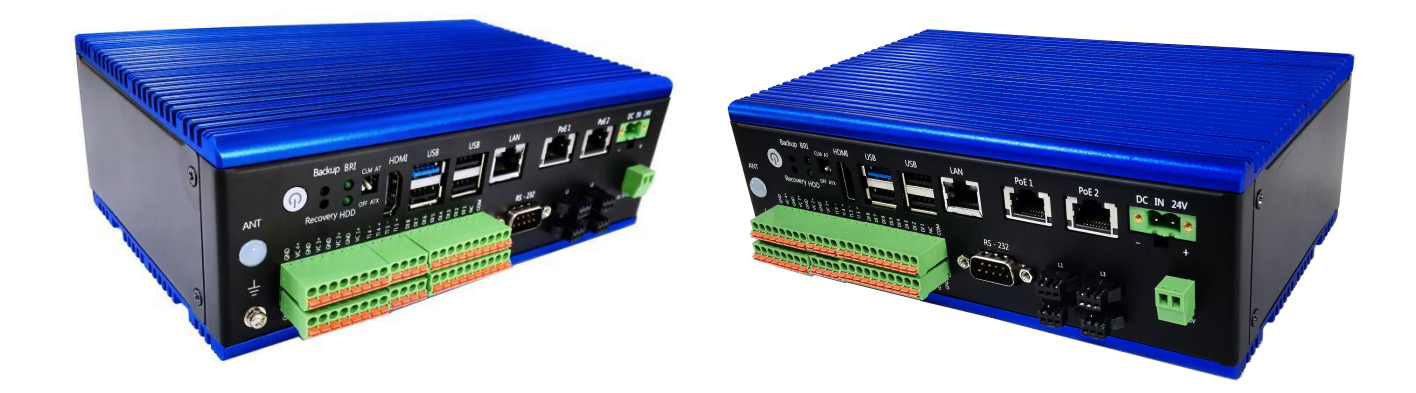

产 品 用 户 手 册

第 20 页 共 30 页

**SLANRRY** 

产 品 用 户 手 册 <br>
PCX-9530

无风扇嵌入式工控机

#### <span id="page-20-0"></span>**4.2.** 整机尺寸

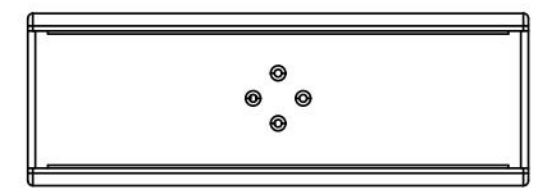

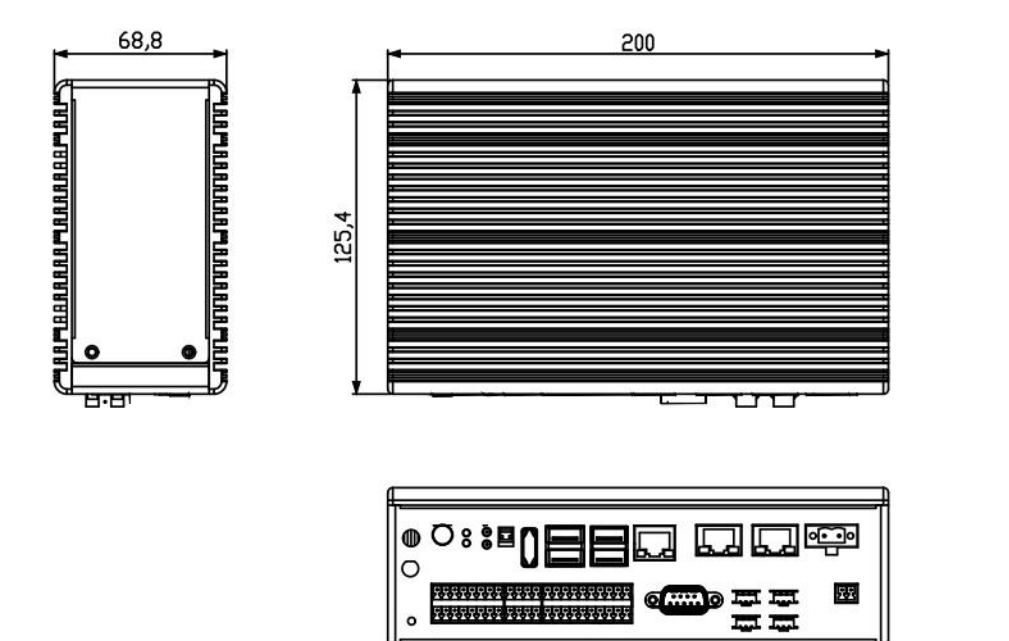

 $\overline{a}$ 

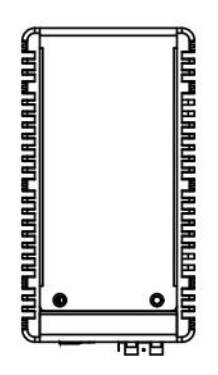

产 品 用 户 手 册

第 21 页 共 30 页

## <span id="page-21-0"></span>**附件:**

## <span id="page-21-1"></span>**备份还原具体说明**

#### <span id="page-21-2"></span>**1. 备份作业**

#### <span id="page-21-3"></span>1.1. 键盘 F3 按键备份方式

(1)检查工作: ①由于备份及还原操作过程中机器均不能外接存储设备, 在操作之前务必先检查确认 USB 接口未连 接外部存储设备,如 U 盘等,否则备份还原会出现错误; 2 保证硬盘内存容量大小不小于 64G;

(2)按电源键开机或上电开机后, 连续重复按键盘上的 delete 键, 就能进入备份操作界面 (如图 1 所示);

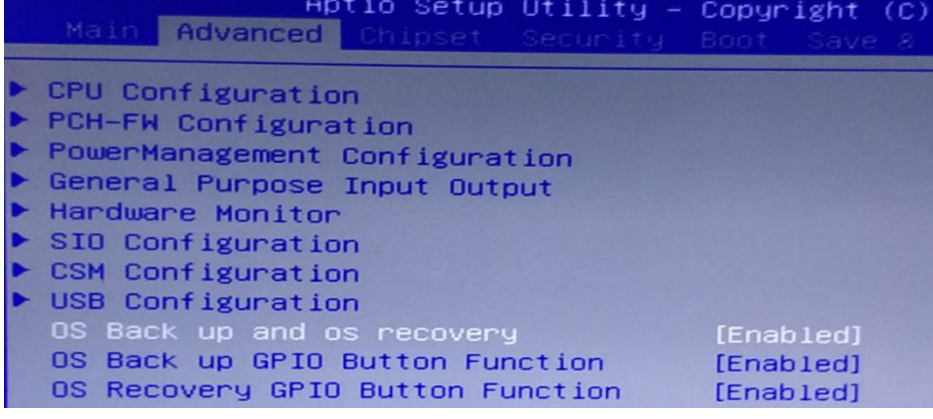

图 1 操作界面

(3)按下键盘左上角的 F3 按键,界面会出现提示:系统将会重启,同时开始自动备份系统(如图 2 所示),使用键 盘选中[YES],进入到备份界面开始备份,备份结束后会自动重启系统。

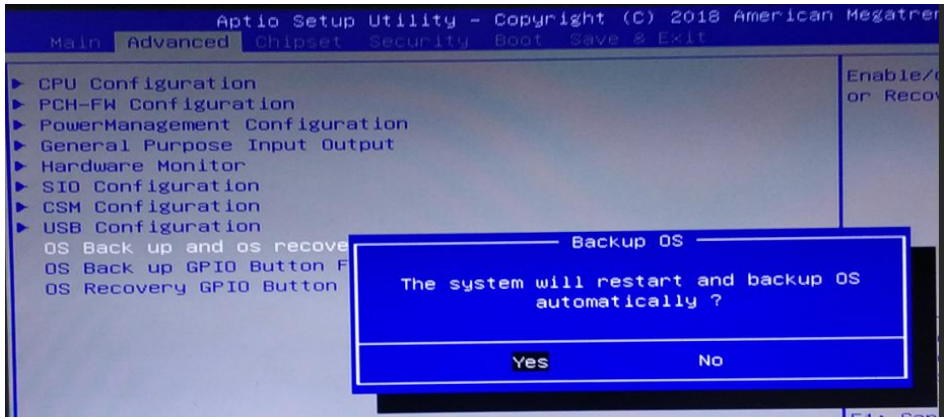

#### 图 2 按 F3 备份界面

#### 产 品 用 户 手 册

#### <span id="page-22-0"></span>1.2. 机器物理按键备份方式

(1)检查工作: (1)由于备份及还原操作过程中机器均不能外接存储设备, 在操作之前务必先检查确认 USB 接口未连 接外部存储设备,如 U 盘等,否则备份还原会出现错误; ② 保证硬盘内存容量大小不小于 64G;

(2)在关机状态下,找到机壳上 Backup (备份)按键(如图 3 所示), 并保持按下状态, 然后按下开机键, 直到进到 Ghost 界面再松开;

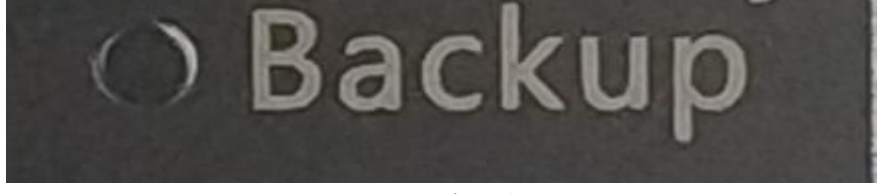

图 3 Backup 备份按键

(3)之后就会直接进到备份系统界面开始备份系统(如图 4 所示),备份完成后会自动启重系统。

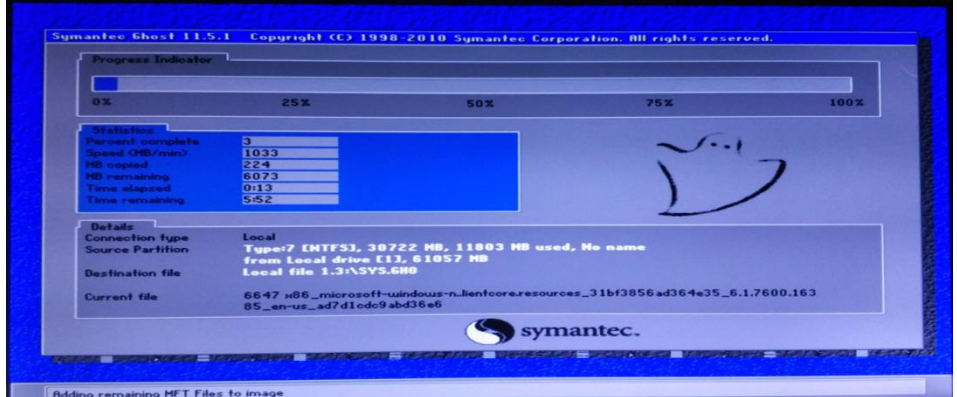

图 4 Backup 按键备份进行界面

#### <span id="page-22-1"></span>**2. 还原作业**

#### <span id="page-22-2"></span>2.1. 键盘 F4 按键还原方式

(1)检查工作: ①由于备份及还原操作过程中机器均不能外接存储设备, 在操作之前务必先检查确认 USB 接口未连 接外部存储设备,如 U 盘等,否则备份还原会出现错误; ② 保证硬盘内存容量大小不小于 64G;

(2)按电源键开机或上电开机后,连续重复按键盘上的 delete 键,就能进入备份操作界面(如图 1 所示);

(3)按下键盘左上角的 F4 按键,界面会出现提示:系统将会重启,同时开始自动还原系统(如图 5 所示),使用键 盘选中[YES],进入到还原界面开始还原,还原完成后会自动重启系统。

#### 产 品 用 户 手 册

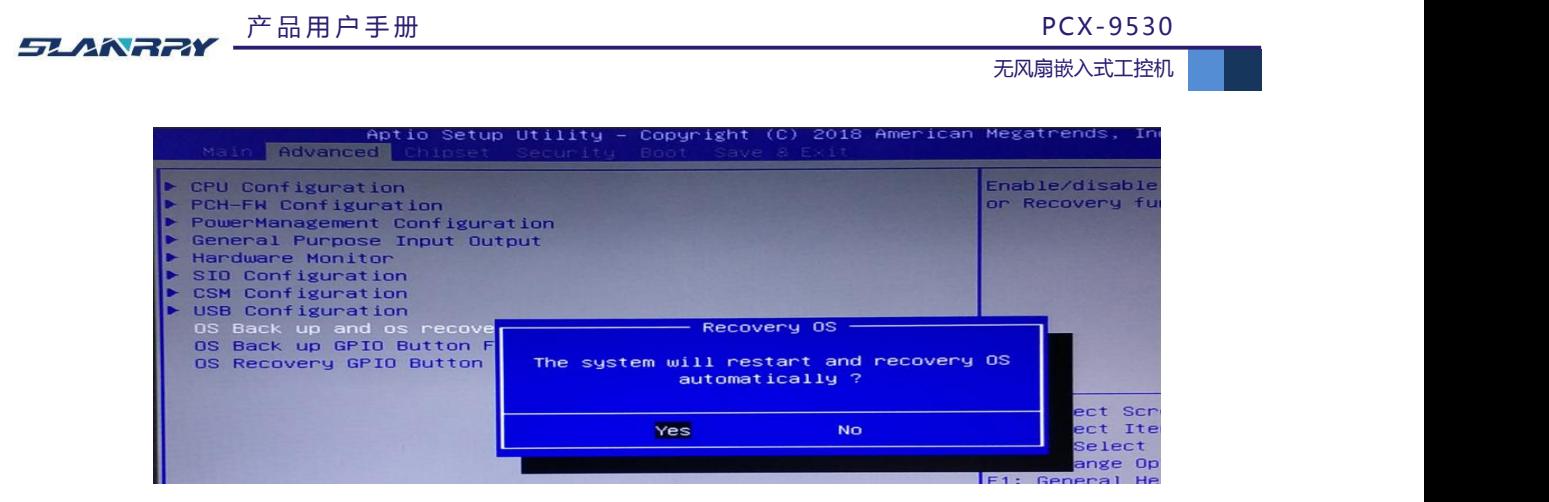

#### 图 5 按 F4 还原界面

#### <span id="page-23-0"></span>2.2. 机器物理按键还原方式

(1)检查工作: (1)由于备份及还原操作过程中机器均不能外接存储设备, 在操作之前务必先检查确认 USB 接口未连 接外部存储设备,如 U 盘等,否则备份还原会出现错误; 2 保证硬盘内存容量大小不小于 64G;

(2)在关机状态下,找到机壳上 Recovery (还原)按键(如图 6 所示), 并保持按下状态不松开, 然后按下开机按钮, 直到进到 Ghost 界面再松开;

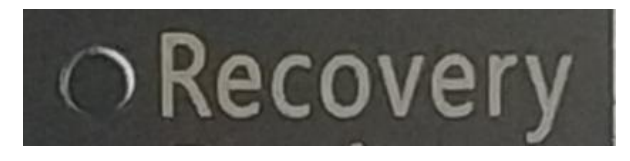

图 6 Recovery 还原按键

(3)之后就会直接进到还原系统界面开始还原系统(如图 7 所示),还原完成后会自动启重系统。

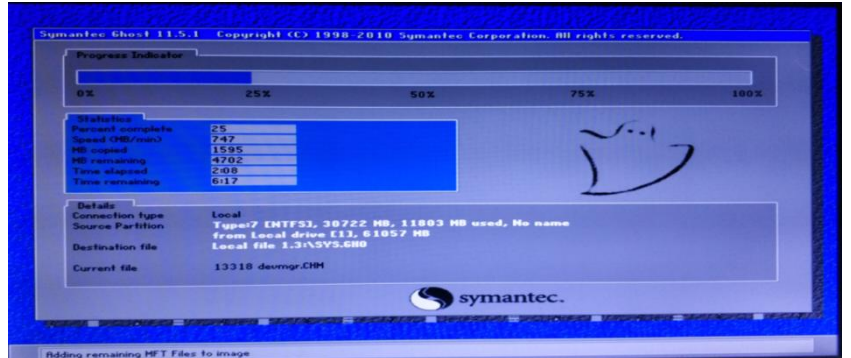

图 7 Recovery 按键还原进行界面

#### <span id="page-24-0"></span>**3. 风险管理**

(1)为防止相关人员误操作,建议把备份还原功能关闭。操作方法为:

○<sup>1</sup> 按电源键开机或上电开机后,连续重复按下键盘上的 Delete(Del)键,进入设置界面;

○<sup>2</sup> 点击键盘方向键 <sup>→</sup> 切换到Advanced目录,可看到该目录下有OS Back up and OS recovery 、OS Back up GPIO Button Function 以及 OS Recovery GPIO Button Function 这三个选项, 把这三个选项都更改为[Disnabled]状态;

○<sup>3</sup> <sup>按</sup> F10 保存,需要用到备份还原功能时再把这三个选项更改为[Enable]状态即可。

(2)建议备份还原操作由专业人员进行,避免因操作失误引起不必要的麻烦!

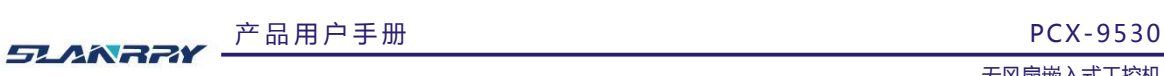

## <span id="page-25-0"></span>**光源控制串口操作方法**

#### <span id="page-25-1"></span>**1. 普通模式串口指令**

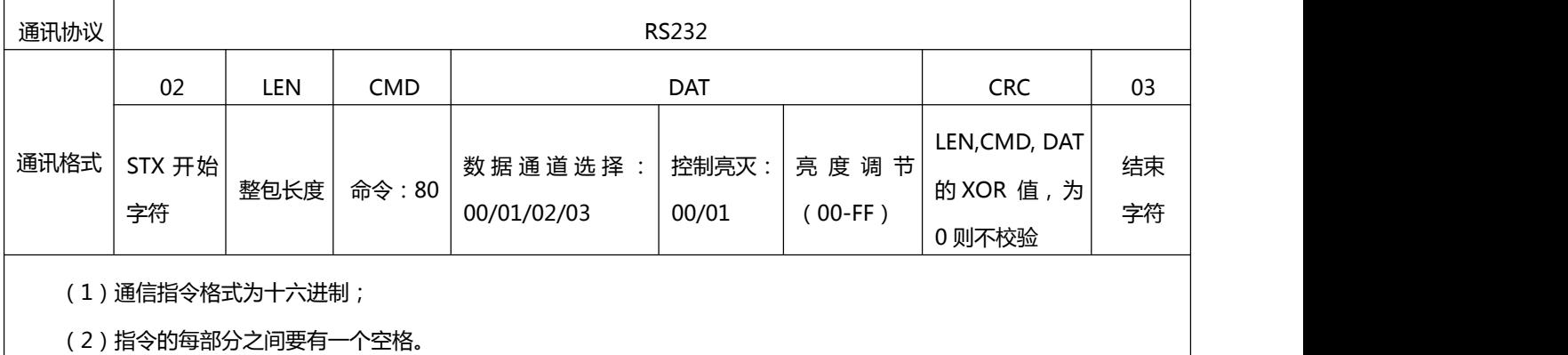

#### <span id="page-25-2"></span>1.1. 单通道控制

#### 例: (1) 打开串口测试软件选择串口 COM3 端口, 开启第 1 通道的光源, 并把亮度设置为 FF(亮度为十进制的 255)。

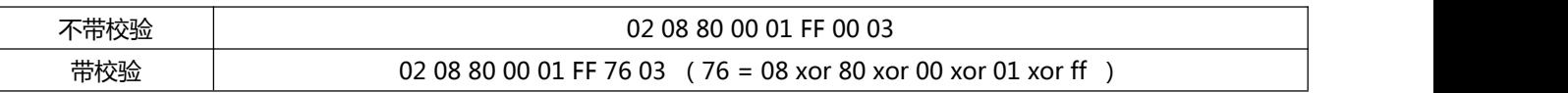

(2)关闭 1 通道的光源。

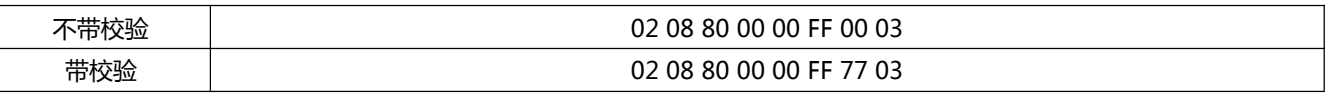

#### <span id="page-25-3"></span>1.2. 多通道控制

#### 例:(1)打开串口测试软件选择串口 COM3 端口,开启全部通道的光源,并把亮度设置为 CC(亮度为十进制的 204)。

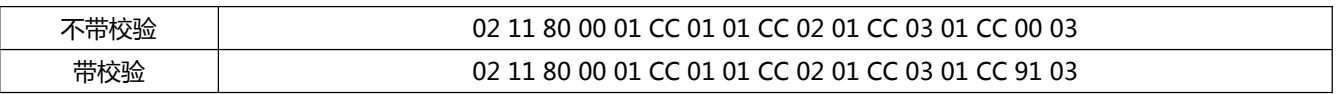

(2)设置 1 通道光源关闭,2 通道光源开启亮度设置为 80, 3 通道光源灯灭设置为 00 。

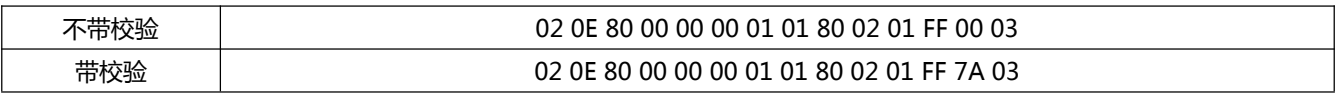

(3)设置 3 通道开启亮度为 80, 4 通道光源开启亮度最亮设置为 FF:

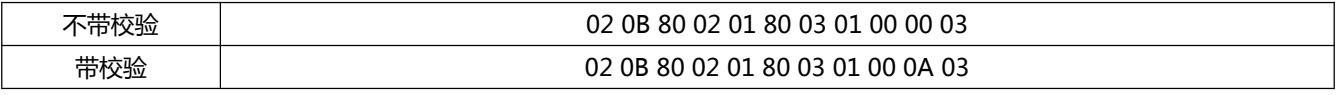

备注:(1)48V 供电时,如果 48V 保护开关(通过串口指令控制)未关闭,则无法切换至普通模式;

#### **产品用户手册**

52.ANRPY 产品用户手册 PCX-9530

无风扇嵌入式工控机

#### <span id="page-26-0"></span>(3)四个通道同时只能设置一种模式。

#### **2. 频闪模式串口指令**

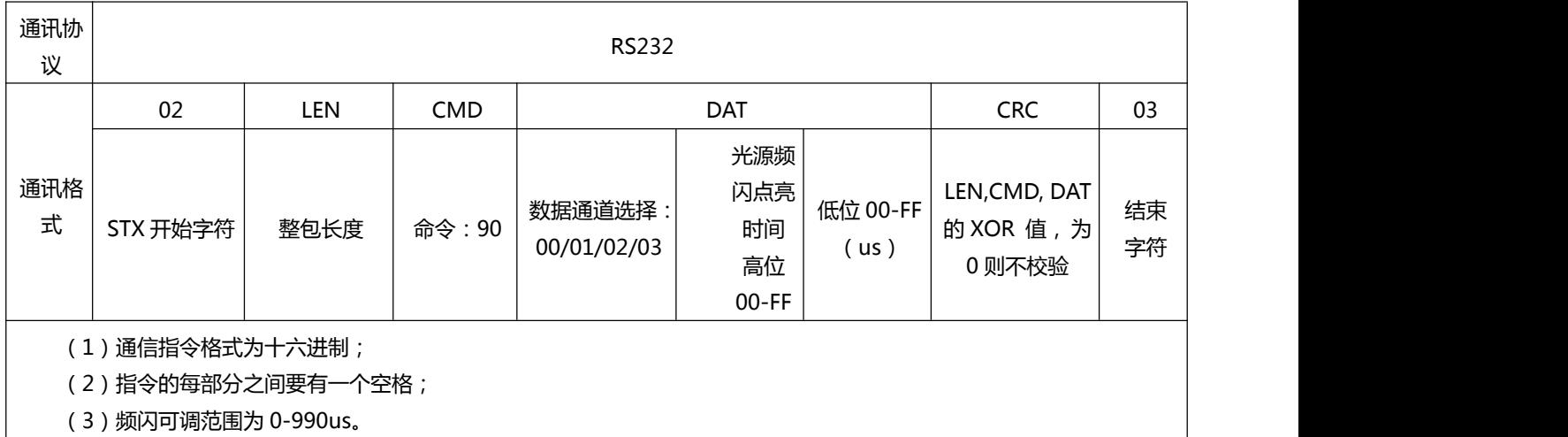

#### <span id="page-26-1"></span>2.1. 单通道控制

例:(1)打开串口测试软件选择串口 COM3 端口,将通道 1 配置为频闪模式,光源点亮时间为 50us(对应 16 进制 00 32)。

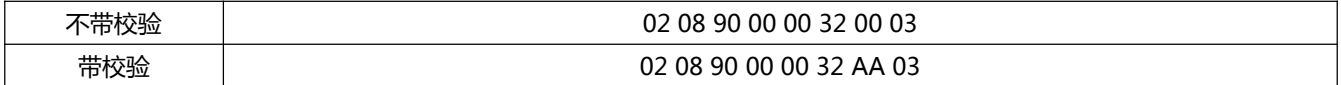

#### <span id="page-26-2"></span>2.2. 多通道控制

例:

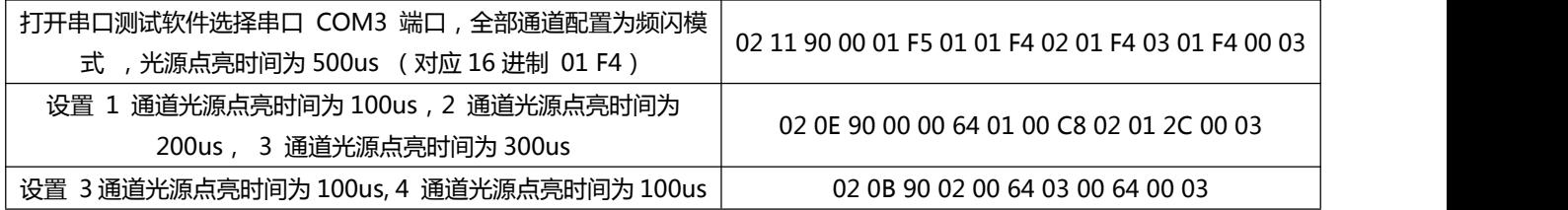

备注:(1)频闪时间为 0~990us 可调,超过 990us 则设置为 990us;

(2)四个通道同时只能设置一种模式。

52ANR7Y 产品用户手册 PCX-9530

#### <span id="page-27-0"></span>**3. 相机触发方式串口指令**

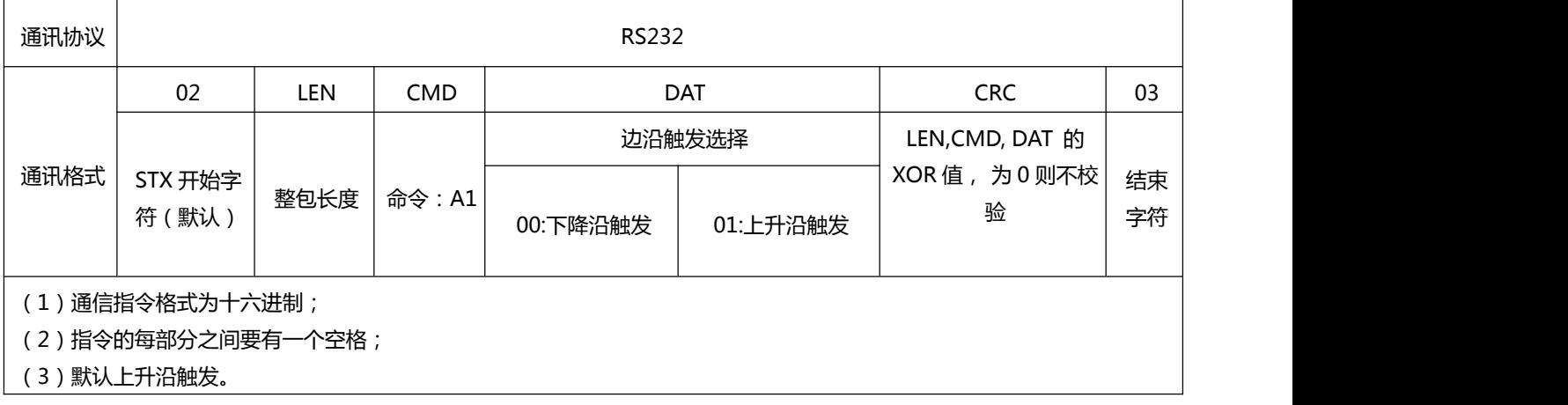

例:

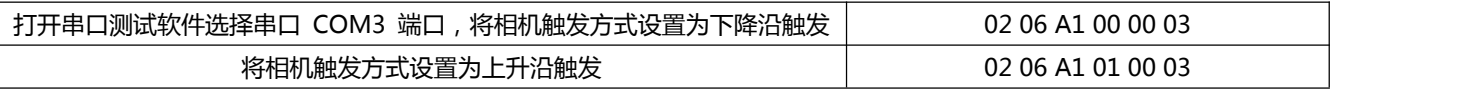

#### <span id="page-27-1"></span>**4. 光源/相机延时开启/关闭控制指令**

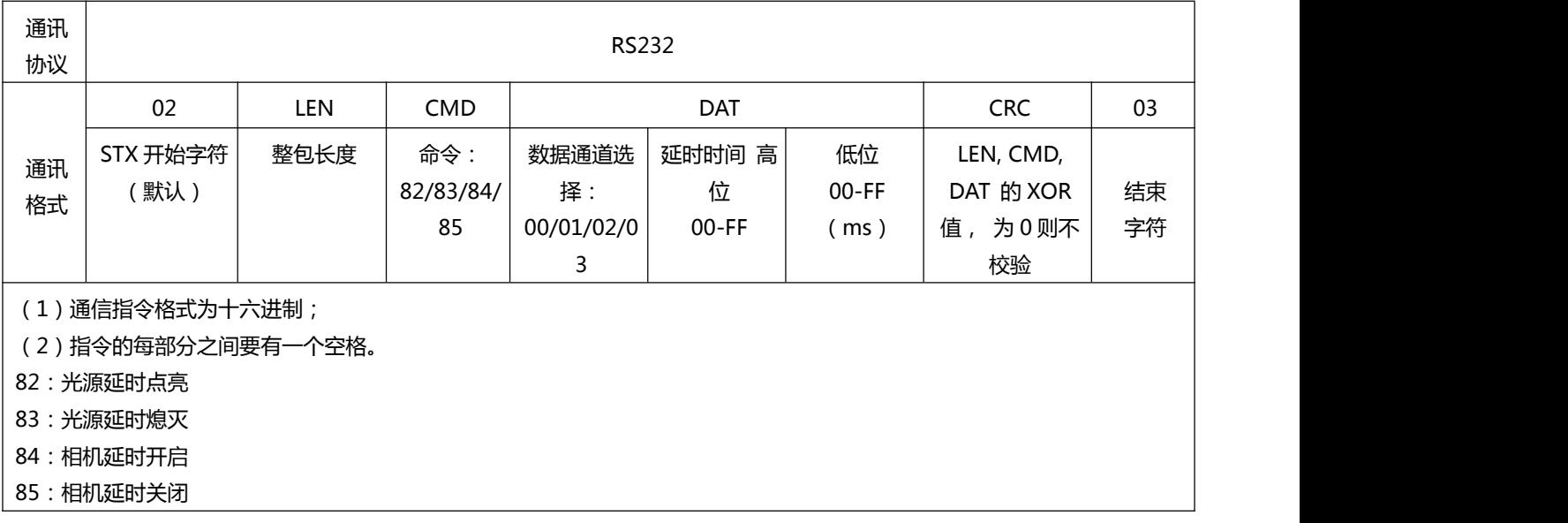

例:

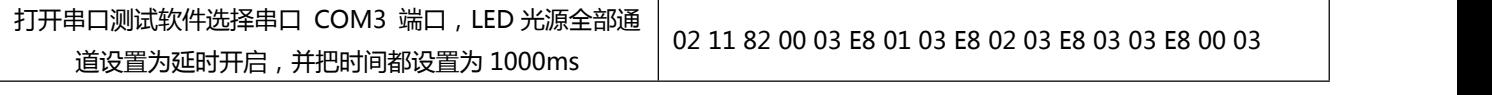

产 品 用 户 手 册

52ANR7Y 产品用户手册 PCX-9530

无风扇嵌入式工控机

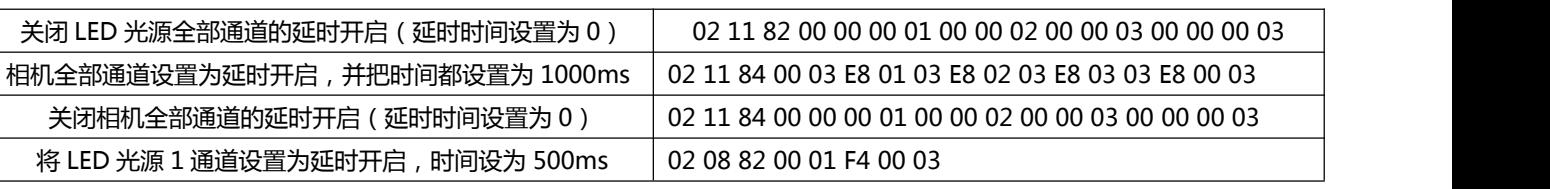

#### <span id="page-28-0"></span>**5. 波特率修改串口指令**

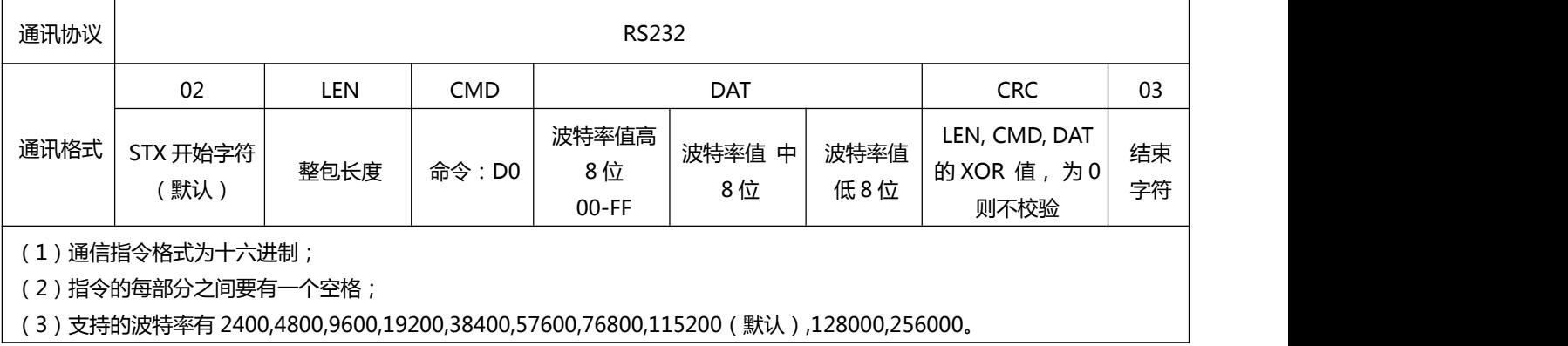

例:

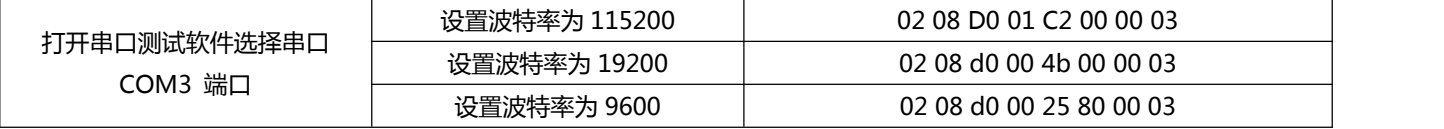

注意:设置波特率时需谨慎,提前确认上位机中软件支持的波特率,如果波特率不同,上位机无法对光源系统进行配置。

#### <span id="page-28-1"></span>**6. 恢复默认配置串口指令**

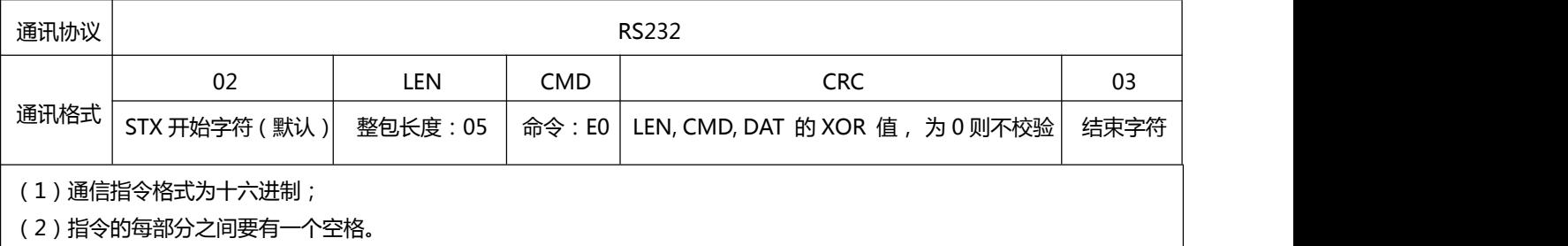

例:打开串口测试软件选择串口 COM3 端口,发送指令:02 05 E0 00 03。 恢复默认配置后,很多功能需要复位(机器断电后重启)后才能使用。

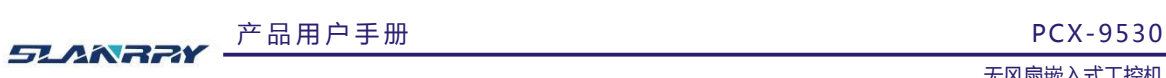

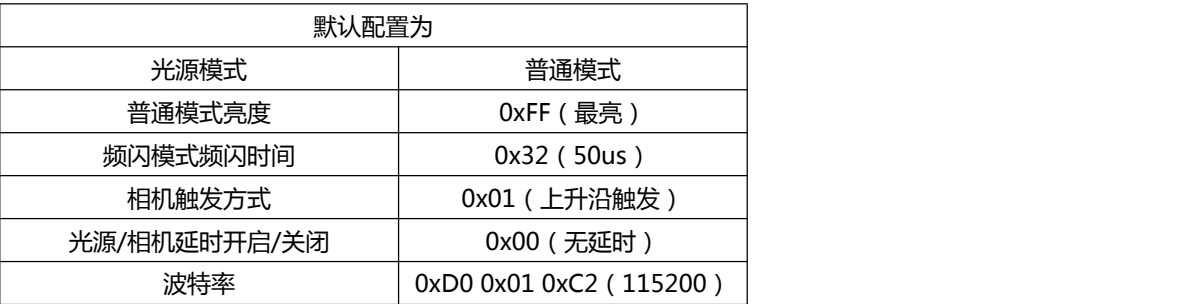

#### <span id="page-29-0"></span>**7. 串口应答指令**

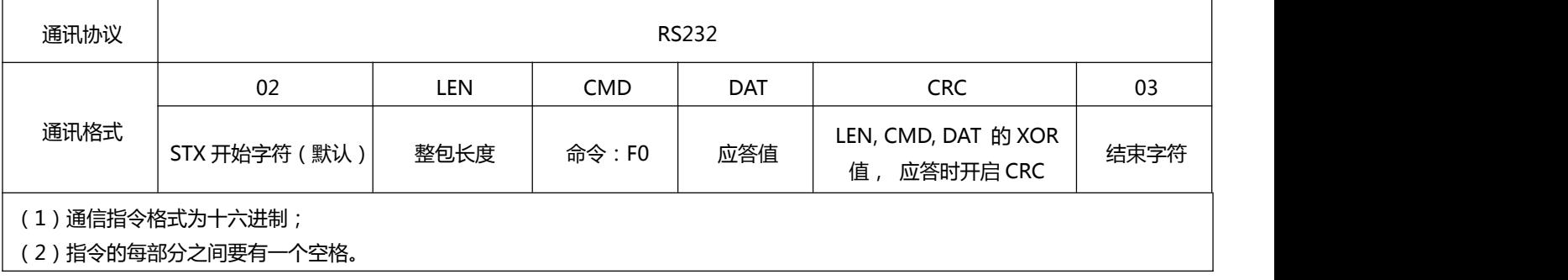

所有命令返回应答值如下:

DAT :

0x01// 正常 ACK 0x02// 不支持的命令 0x03// CRC 错误 0x04// 包不完整 0x05// 不支持的操作 正常返回例子:

02 F0 06 01 F7 03